# **AOS-CX 10.09 Quality of Service Guide**

# **6200, 6300, 6400 Switch Series**

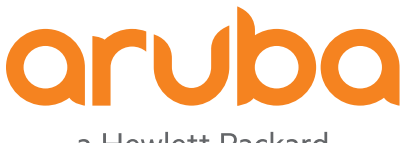

a Hewlett Packard Enterprise company

Published: May 2022 Edition: 3

#### **Copyright Information**

© Copyright 2022 Hewlett Packard Enterprise Development LP.

#### **Open Source Code**

This product includes code licensed under the GNU General Public License, the GNU Lesser General Public License, and/or certain other open source licenses. A complete machine-readable copy of the source code corresponding to such code is available upon request. This offer is valid to anyone in receipt of this information and shall expire three years following the date of the final distribution of this product version by Hewlett Packard Enterprise Company. To obtain such source code, send a check or money order in the amount of US \$10.00 to:

Hewlett Packard Enterprise Company 6280 America Center Drive San Jose, CA 95002 USA

#### **Notices**

The information contained herein is subject to change without notice. The only warranties for Hewlett Packard Enterprise products and services are set forth in the express warranty statements accompanying such products and services. Nothing herein should be construed as constituting an additional warranty. Hewlett Packard Enterprise shall not be liable for technical or editorial errors or omissions contained herein.

Confidential computer software. Valid license from Hewlett Packard Enterprise required for possession, use, or copying. Consistent with FAR 12.211 and 12.212, Commercial Computer Software, Computer Software Documentation, and Technical Data for Commercial Items are licensed to the U.S. Government under vendor's standard commercial license.

Links to third-party websites take you outside the Hewlett Packard Enterprise website. Hewlett Packard Enterprise has no control over and is not responsible for information outside the Hewlett Packard Enterprise website.

#### **Acknowledgments**

Intel®, Itanium®, Optane™, Pentium®, Xeon®, Intel Inside®, and the Intel Inside logo are trademarks of Intel Corporation in the U.S. and other countries.

Microsoft® and Windows® are either registered trademarks or trademarks of Microsoft Corporation in the United States and/or other countries.

Adobe® and Acrobat® are trademarks of Adobe Systems Incorporated.

Java® and Oracle® are registered trademarks of Oracle and/or its affiliates.

UNIX® is a registered trademark of The Open Group.

All third-party marks are property of their respective owners.

<span id="page-2-0"></span>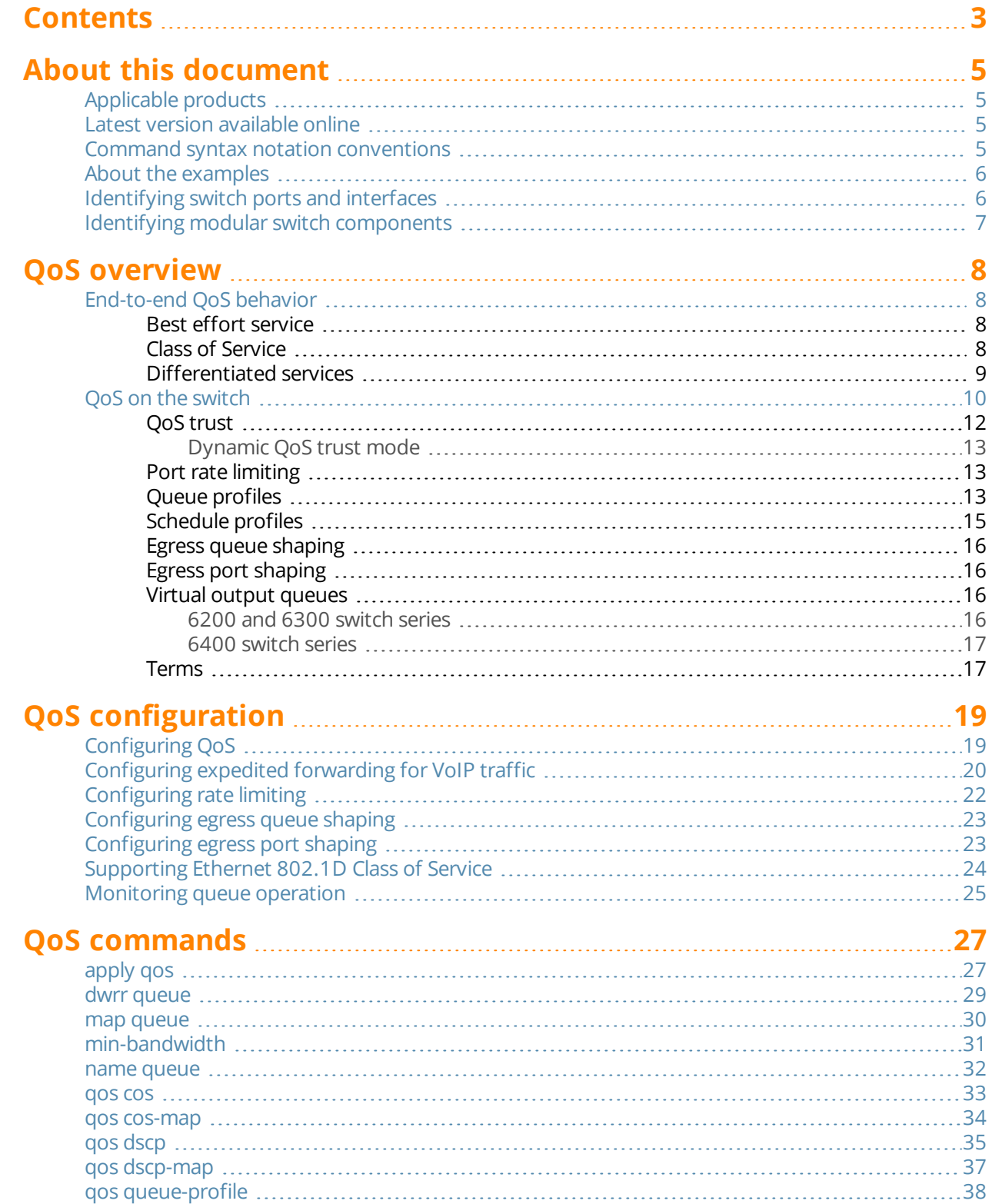

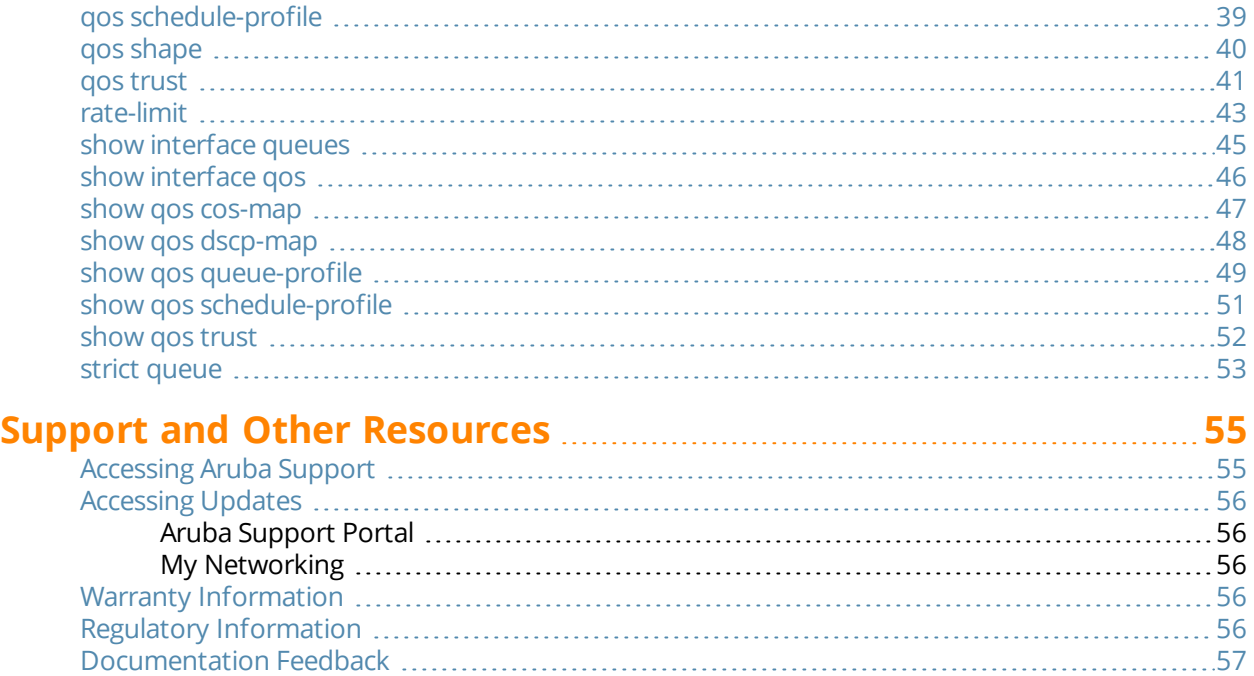

<span id="page-4-0"></span>This document describes features of the AOS-CX network operating system. It is intended for administrators responsible for installing, configuring, and managing Aruba switches on a network.

# <span id="page-4-1"></span>**Applicable products**

This document applies to the following products:

- <sup>n</sup> Aruba 6200 Switch Series (JL724A, JL725A, JL726A, JL727A, JL728A)
- <sup>n</sup> Aruba 6300 Switch Series (JL658A, JL659A, JL660A, JL661A, JL662A, JL663A, JL664A, JL665A, JL666A, JL667A, JL668A, JL762A)
- Aruba 6400 Switch Series (JL741A, R0X26A, R0X27A, R0X29A, R0X30A)

# <span id="page-4-2"></span>**Latest version available online**

Updates to this document can occur after initial publication. For the latest versions of product documentation, see the links provided in Support and Other [Resources.](#page-54-0)

# <span id="page-4-3"></span>**Command syntax notation conventions**

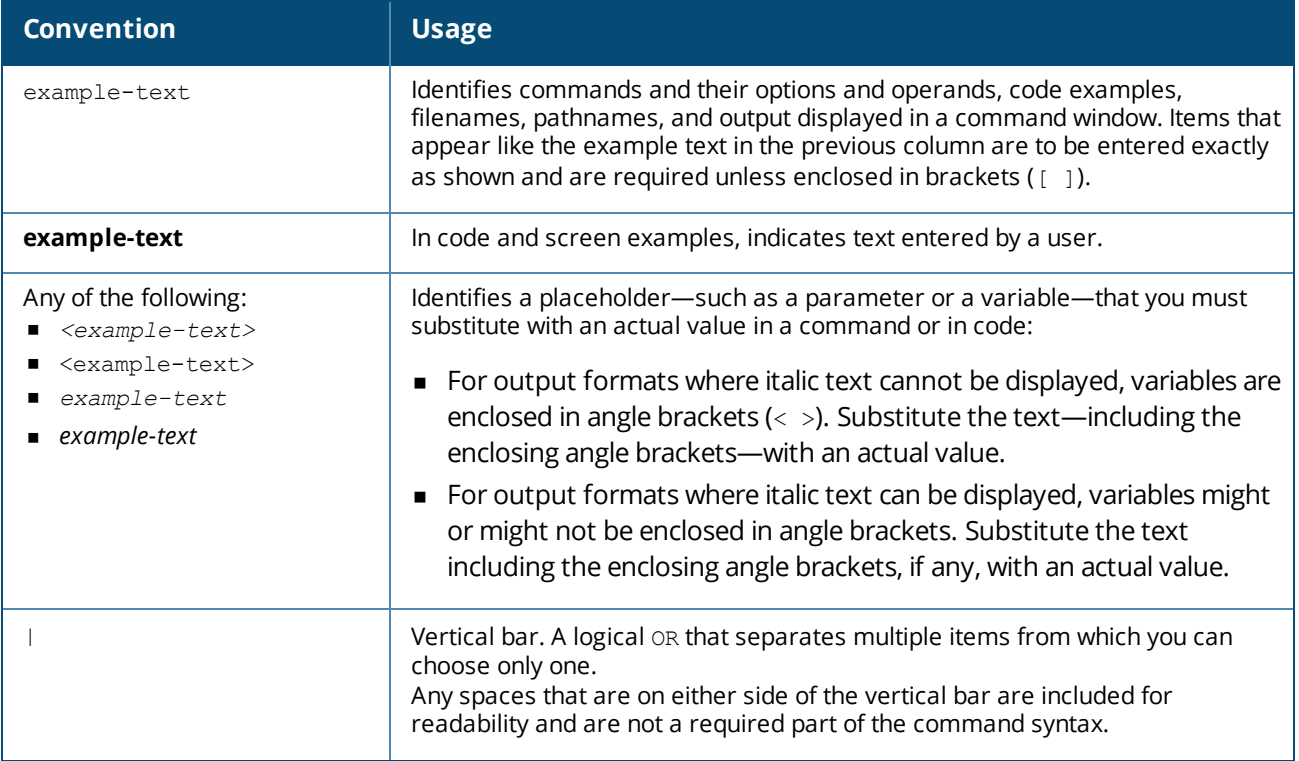

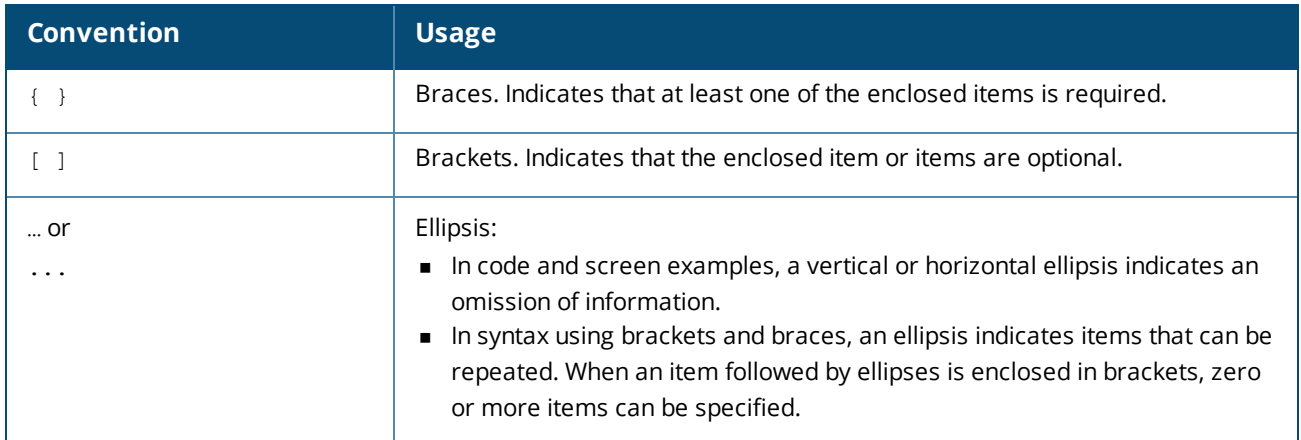

# <span id="page-5-0"></span>**About the examples**

Examples in this document are representative and might not match your particular switch or environment.

The slot and port numbers in this document are for illustration only and might be unavailable on your switch.

#### **Understanding the CLI prompts**

When illustrating the prompts in the command line interface (CLI), this document uses the generic term switch, instead of the host name of the switch. For example: switch>

The CLI prompt indicates the current command context. For example: switch>

Indicates the operator command context.

switch#

Indicates the manager command context.

switch(*CONTEXT-NAME*)#

Indicates the configuration context for a feature. For example:

```
switch(config-if)#
```
Identifies the interface context.

#### **Variable information in CLI prompts**

In certain configuration contexts, the prompt may include variable information. For example, when in the VLAN configuration context, a VLAN number appears in the prompt: switch(config-vlan-100)#

When referring to this context, this document uses the syntax: switch(config-vlan-*<VLAN-ID>*)#

Where *<VLAN-ID>* is a variable representing the VLAN number.

# <span id="page-5-1"></span>**Identifying switch ports and interfaces**

Physical ports on the switch and their corresponding logical software interfaces are identified using the format:

*member*/*slot*/*port*

#### **On the 6200 Switch Series**

- <sup>n</sup> *member*: Member number of the switch in a Virtual Switching Framework (VSF) stack. Range: 1 to 8. The primary switch is always member 1. If the switch is not a member of a VSF stack, then member is 1.
- **n** *slot*: Always 1. This is not a modular switch, so there are no slots.
- **port:** Physical number of a port on the switch.

For example, the logical interface  $1/1/4$  in software is associated with physical port 4 in slot 1 on member 1.

#### **On the 6300 Switch Series**

- *member*: Member number of the switch in a Virtual Switching Framework (VSF) stack. Range: 1 to 10. The primary switch is always member 1. If the switch is not a member of a VSF stack, then member is 1.
- **n** *slot*: Always 1. This is not a modular switch, so there are no slots.
- **port:** Physical number of a port on the switch.

For example, the logical interface  $1/1/4$  in software is associated with physical port 4 on member 1.

#### **On the 6400 Switch Series**

- *member*: Always 1. VSF is not supported on this switch.
- <sup>n</sup> *slot*: Specifies physical location of a module in the switch chassis.
	- <sup>o</sup> Management modules are on the front of the switch in slots 1/1 and 1/2.
	- $\circ$  Line modules are on the front of the switch starting in slot 1/3.
- **port: Physical number of a port on a line module.**

For example, the logical interface  $1/3/4$  in software is associated with physical port 4 in slot 3 on member 1.

# <span id="page-6-0"></span>**Identifying modular switch components**

- <sup>n</sup> Power supplies are on the front of the switch behind the bezel above the management modules. Power supplies are labeled in software in the format: *member/power supply*:
	- <sup>o</sup> *member*: 1.
	- <sup>o</sup> *power supply*: 1 to 4.
- <sup>n</sup> Fans are on the rear of the switch and are labeled in software as: *member/tray/fan*:
	- <sup>o</sup> *member*: 1.
	- <sup>o</sup> *tray*: 1 to 4.
	- <sup>o</sup> *fan*: 1 to 4.
- <sup>n</sup> Fabric modules are not labeled on the switch but are labeled in software in the format: *member/module*:
	- <sup>o</sup> *member*: 1.
	- <sup>o</sup> *member*: 1 or 2.
- n The display module on the rear of the switch is not labeled with a member or slot number.

<span id="page-7-0"></span>Quality of Service (QoS) enables network administrators to customize how different types of traffic are serviced on a network, taking into account the unique characteristics of each traffic type and its importance within an organization's infrastructure. QoS ensures uniform and efficient traffic handling, keeping the most important traffic moving at an acceptable speed, regardless of current bandwidth usage. It also provides methods for administrators to control the priority settings of inbound traffic arriving at each network device.

# <span id="page-7-1"></span>**End-to-end QoS behavior**

The QoS settings on each network device must be aligned to achieve the desired end-to-end QoS behavior for a network. Three service types can be used to categorize and prioritize network traffic:

- **Best Effort Service**
- Ethernet Class of Service (CoS)
- Internet Differentiated Services (DiffServ)

For a network as a whole, it is best to select one service type to use as the primary end-to-end behavior, and then use the other two service types as needed.

# <span id="page-7-2"></span>**Best effort service**

This is the simplest service type. All traffic is treated equally in a first-come, first-served manner. If the traffic load is low in relation to the capacity of the network links, then there is no need for the administrative complexity and costs of maintaining a more complex end-to-end policy. This is sometimes called overprovisioning, as all link speeds are much higher than peak loads on the network.

# <span id="page-7-3"></span>**Class of Service**

Class of Service (CoS) is a method for classifying network traffic at layer 2 by marking 802.1Q VLAN Ethernet frames with one of eight service classes.

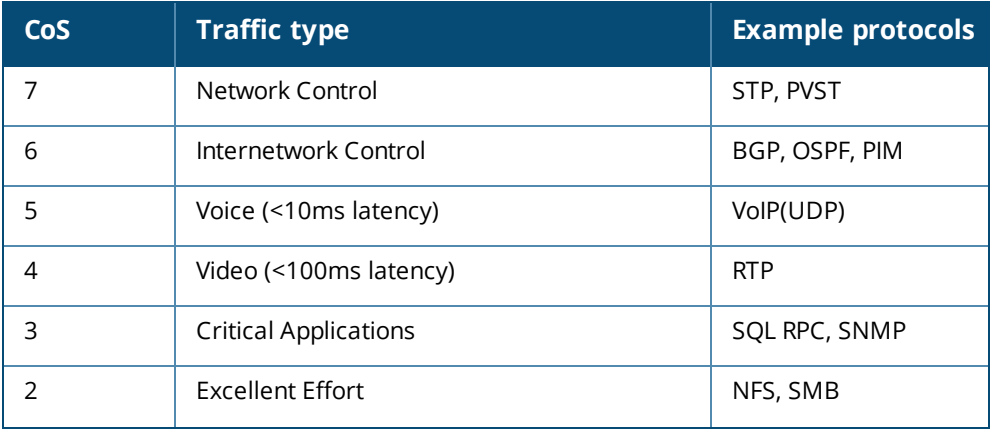

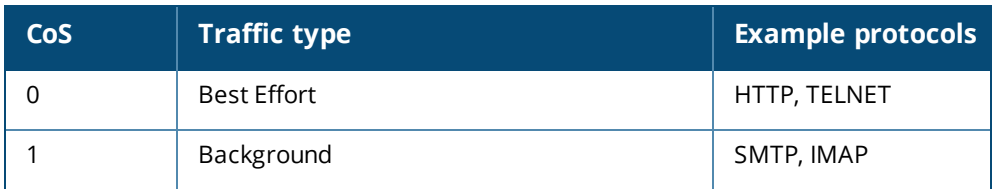

CoS 1 is deliberately set as the lowest CoS. This enables a traffic service level below the default (best effort) traffic level to be specified.

The 3-bit Priority Code Point (PCP) field within the 16-bit Ethernet VLAN tag is used to mark the CoS.

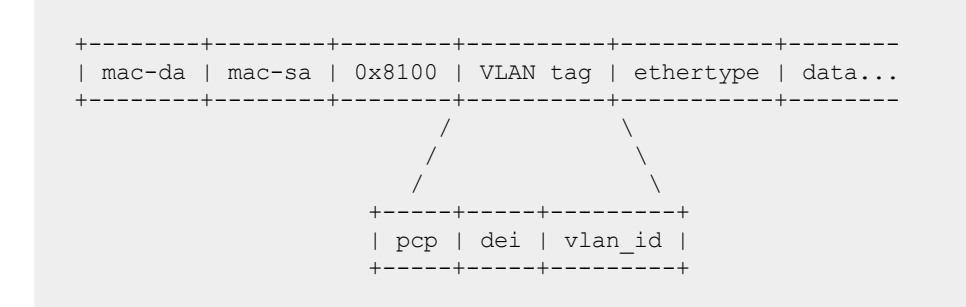

### <span id="page-8-0"></span>**Differentiated services**

Differentiated services (DiffServ) is a method for classifying network traffic at layer 3 by marking packets with one of 64 different service classes. Services classes are identified by the Differentiated services Code Point (DSCP) value. Some common DSCP values are:

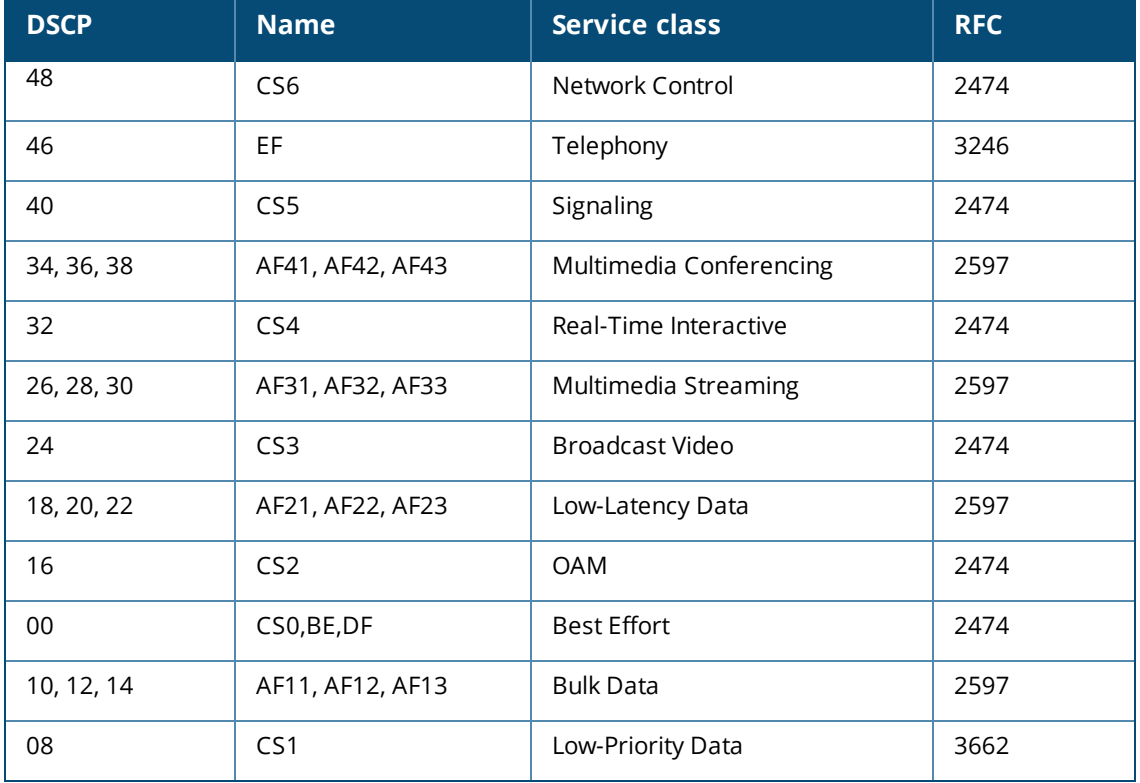

DSCP CS1 (08) CoS 1 is deliberately set as the lowest priority. This enables a traffic service level below the standard (best effort or default forwarding) level to be specified.

The DSCP value is carried within the IPv4 DSCP field or the upper 6-bits of the 8-bit IPv6 Traffic Class (TC) field.

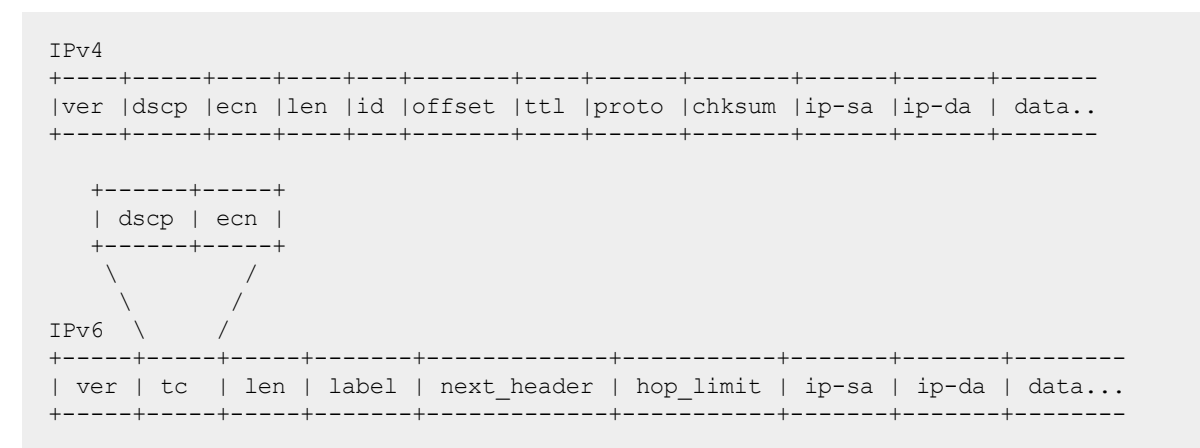

# <span id="page-9-0"></span>**QoS on the switch**

There are five key stages a packet passes through when traversing a switch: ingress, prioritization, destination determination, egress queuing, and transmission. The following table provides an overview of each stage, and lists the commands that can be used to configure QoS settings.

Switches with at least 52 ports will experience negative performance if a flood occurs where at least 42 ports are members of the same VLAN and all 52 ports have QoS rules applied to them.

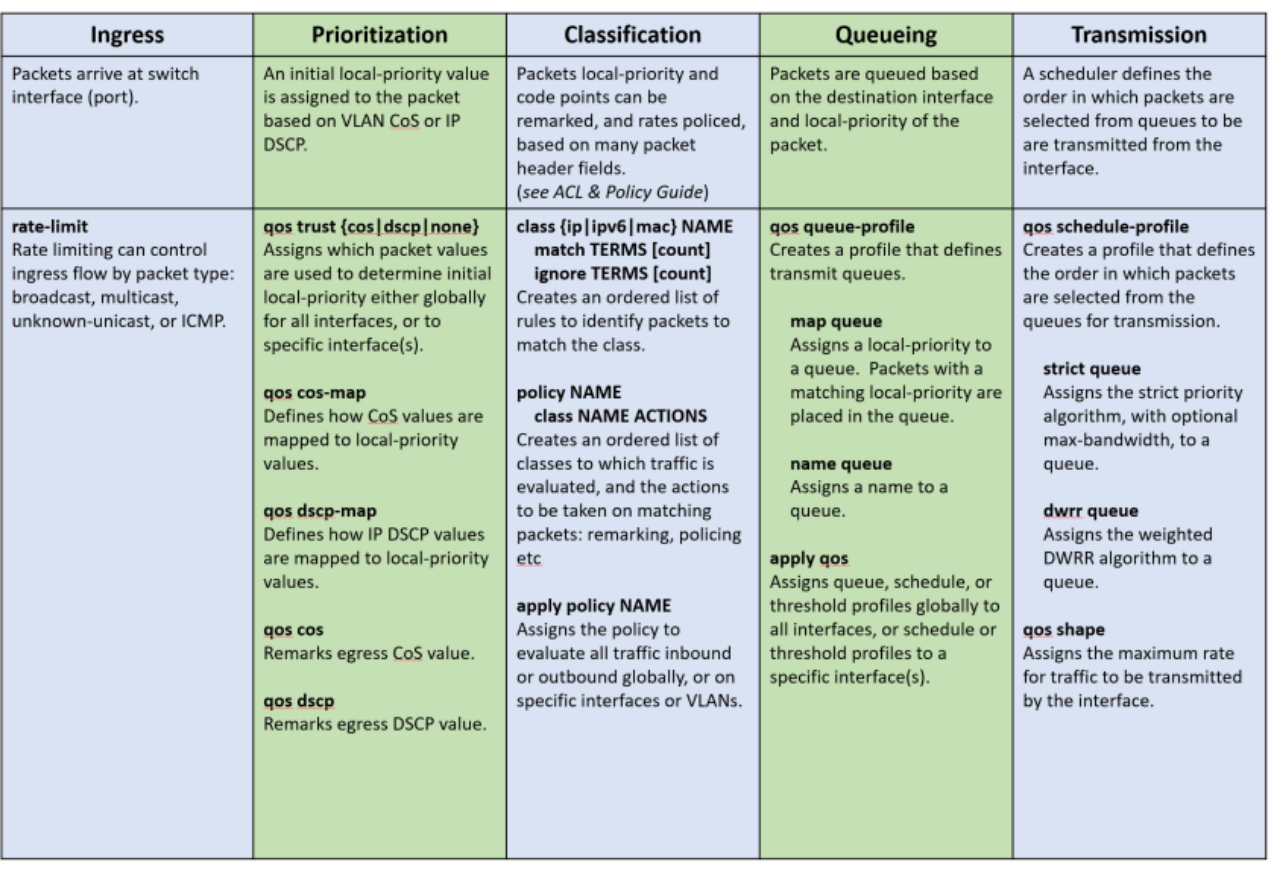

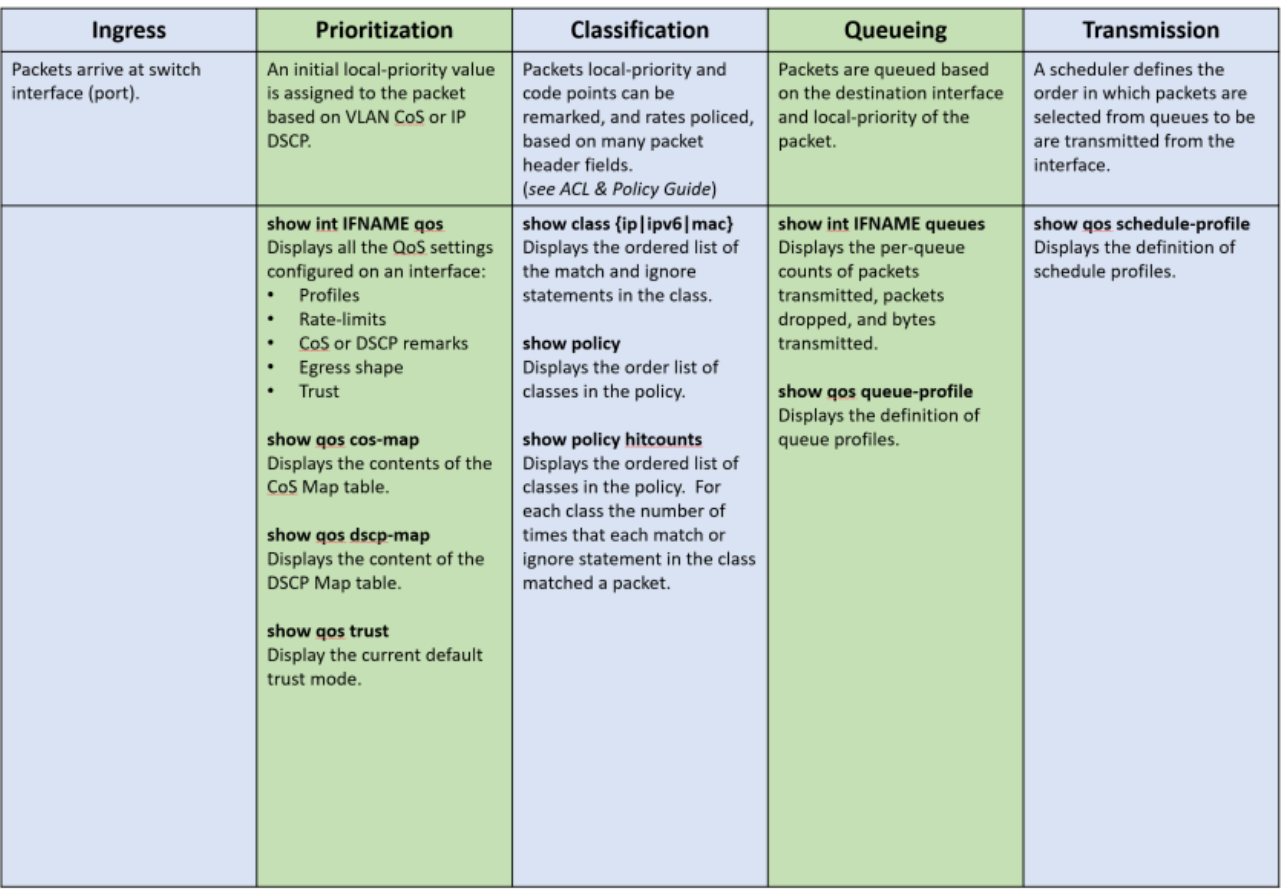

The following diagram shows how different packets might traverse a switch. It also shows how QoS configuration settings apply at each stage.

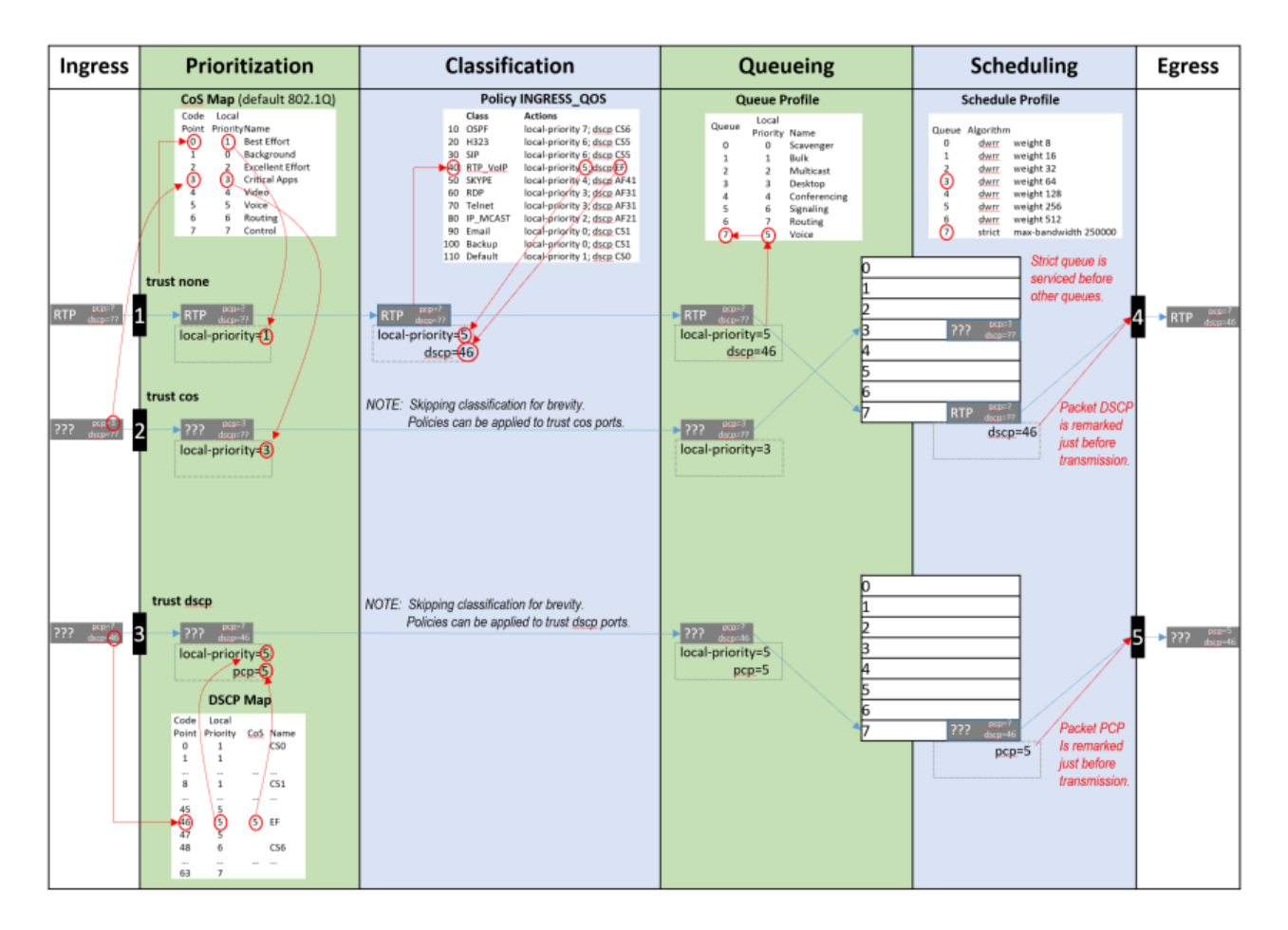

# <span id="page-11-0"></span>**QoS trust**

When trust mode is set to CoS or DSCP, the switch translates the QoS settings in VLAN tags (for CoS), or the DS field in an IP header (for DSCP), to local priority values on the switch. Translation is controlled by the CoS map or DSCP map tables.

For example:

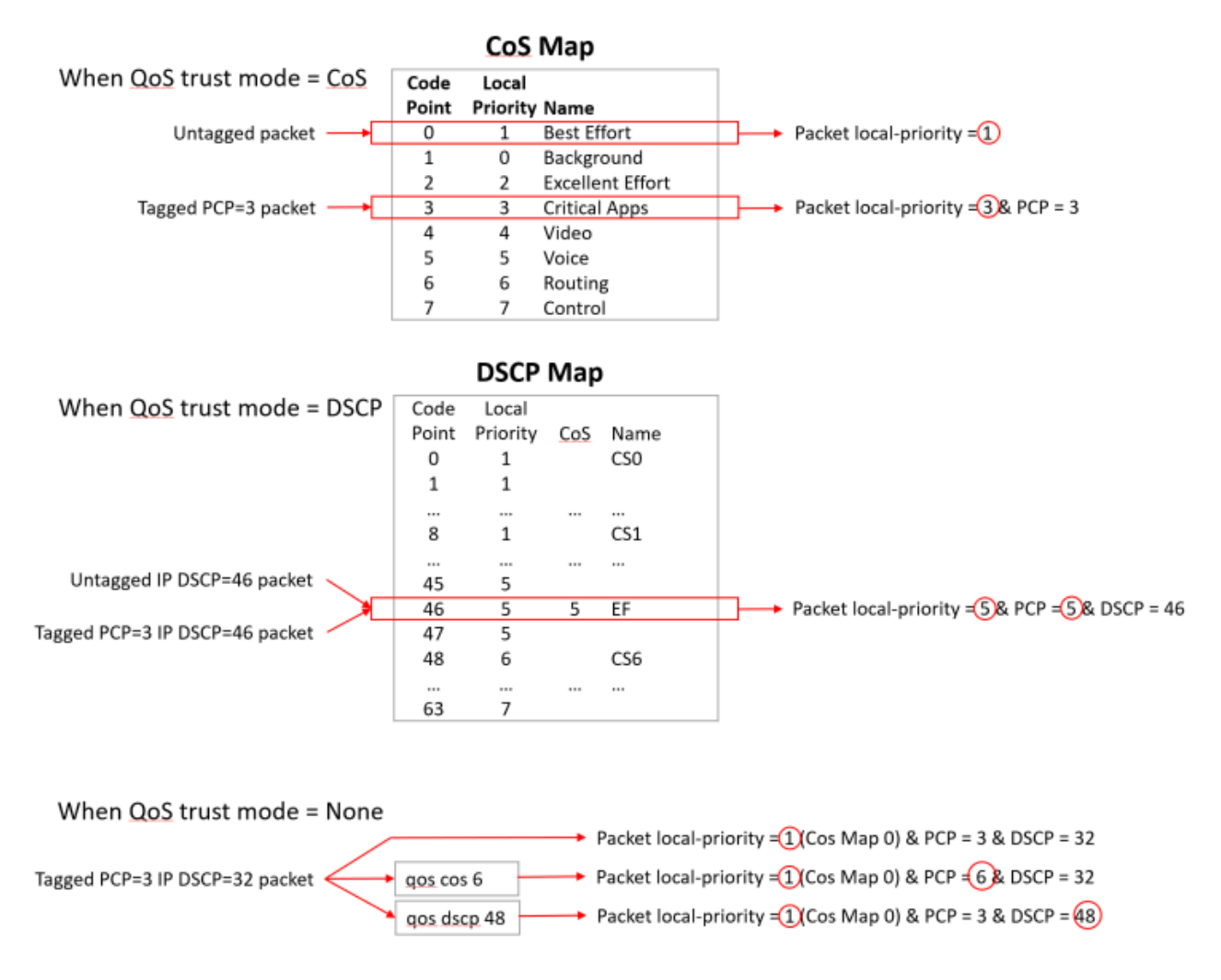

#### <span id="page-12-0"></span>**Dynamic QoS trust mode**

The device profile feature can dynamically set the QoS trust mode on an interface based on the LLDP information exchanged with a link partner. The device profile's trust mode temporarily overrides the static trust mode configured for an interface. The override remains in place as long as that link partner is connected and its link state is **up**. Use command show interface IFNAME qos to view the current QoS trust mode for an interface.

# <span id="page-12-1"></span>**Port rate limiting**

Port rate limiting helps control undesirable traffic. Its purpose is to allow enough broadcast, multicast, and ICMP rate-limit traffic for the network to function properly, while preventing flooding and traffic storms.

A certain amount of each type of traffic is required for normal network operation. Broadcast packets may include ARP and DHCP traffic, for instance. Video streams, and certain types of network protocol packets, are multicasts. Configuring rate limits can help provide the balance between necessary and flooded traffic.

### <span id="page-12-2"></span>**Queue profiles**

A queue profile defines the queues that are associated with an interface to control the transmission of packets. Each profile supports up to eight queues, numbered 0 to 7. The larger the queue number, the higher its priority during transmission scheduling. Packets are assigned to a queue based on their local priority value (0 to 7). A queue profile must map all eight local priority values to whatever queues are being used on the switch, and a schedule profile must specify the configuration for those same queues. A queue without a local priority value assigned to it is not used to store packets.

The switch is automatically provisioned with an initial queue profile named factory-default which assigns each local priority to the queue of the same number. To see the default queue profile, use the command show qos queue-profile factory-default:

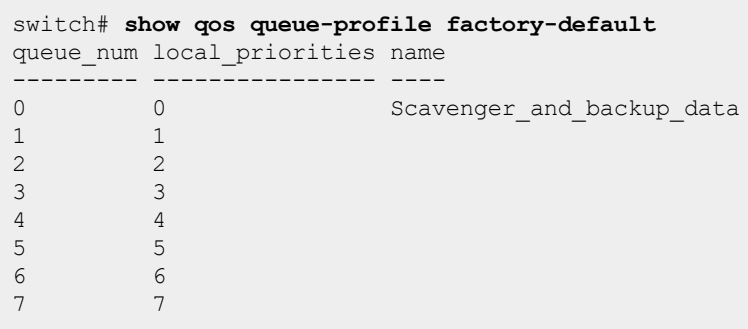

More than one local priority value can be assigned to the same queue. For example,

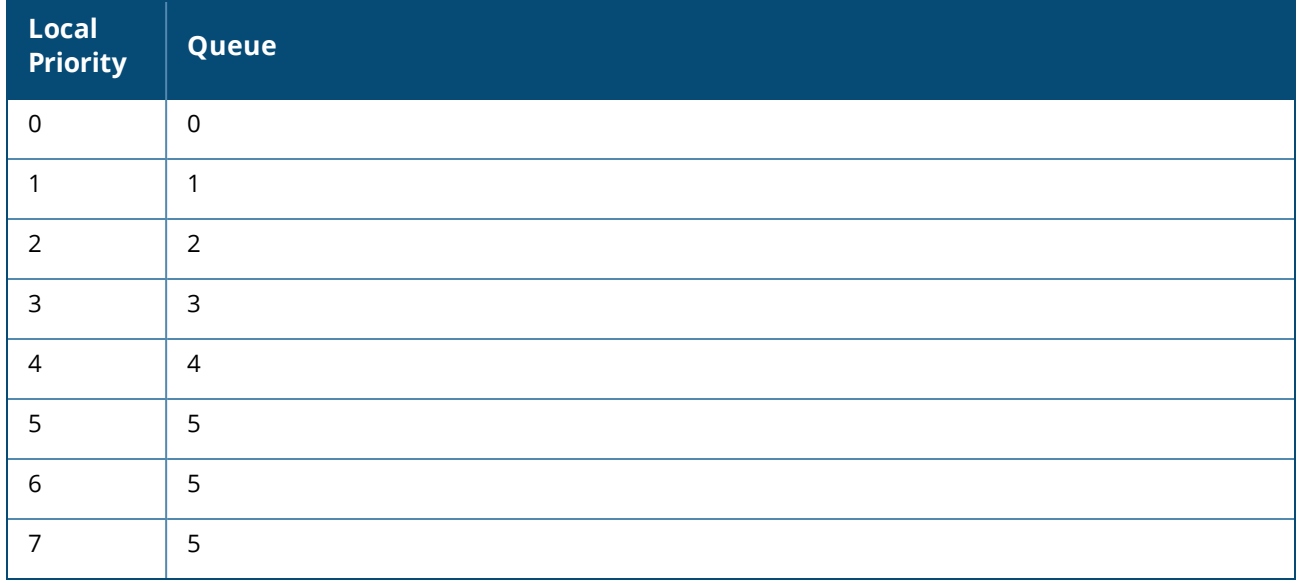

Queues must be consecutively defined starting at queue number zero. For example, a four-queue profile with priority values defined for queues 0, 1, 2, 3 is valid, but a four-queue profile which defines priority values for queues 1, 3, 5, and 7 is not.

#### **Table 1:** *Valid queue*

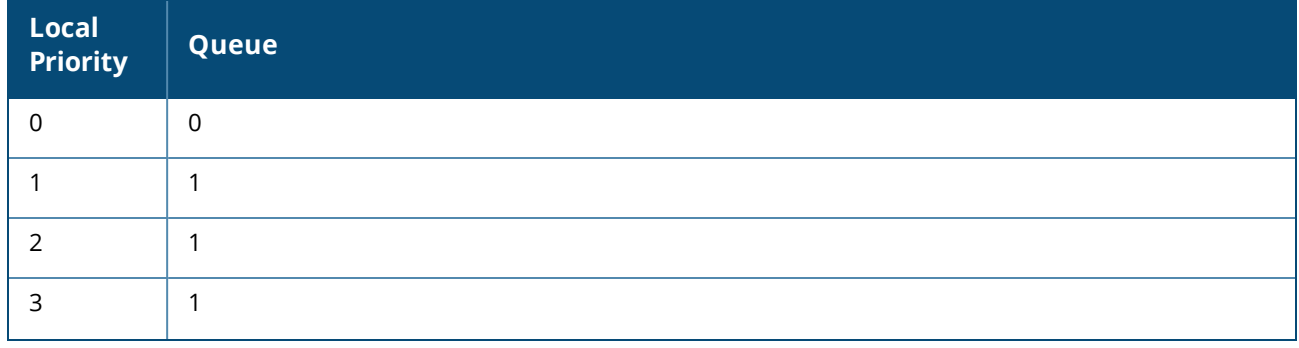

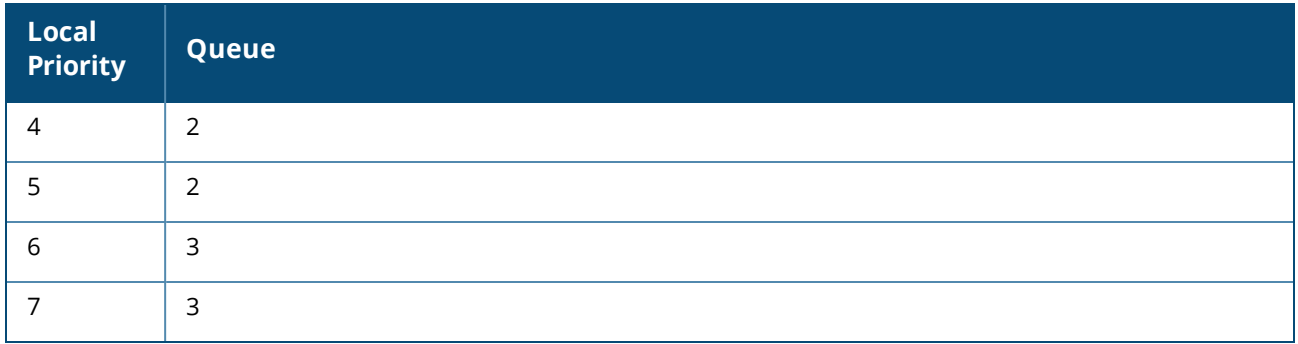

#### **Table 2:** *Invalid queue*

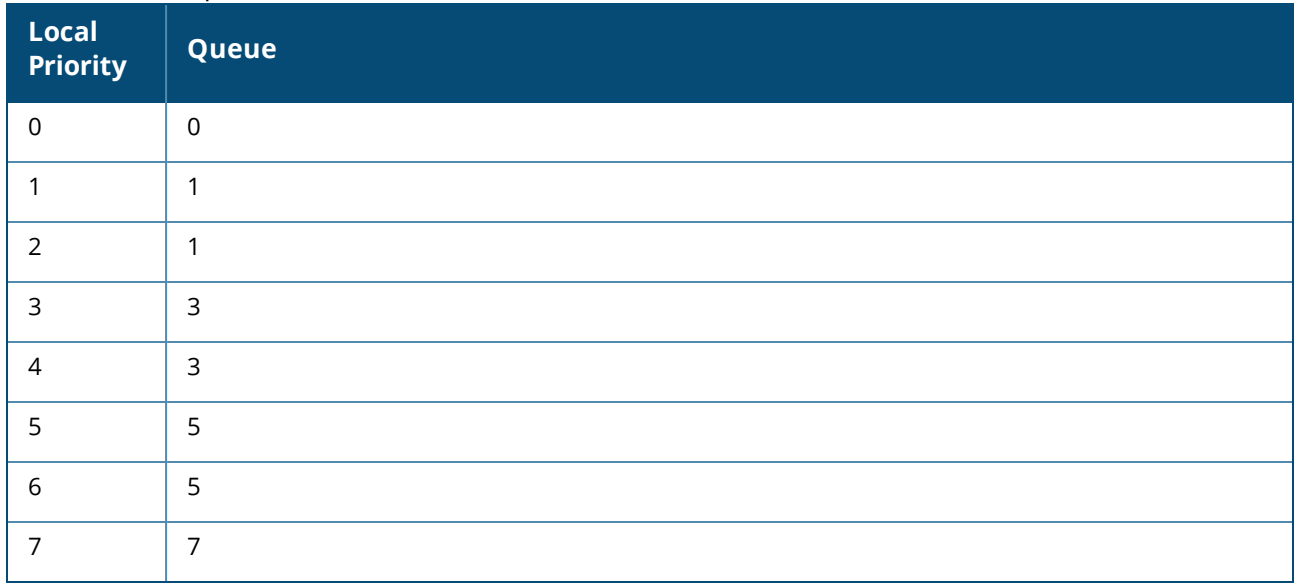

Commonly used commands for working with QoS queues are as follows:

- <sup>n</sup> qos queue-profile: Creates an empty queue-profile and enters the profile configuration context.
- name queue: Assigns a descriptive name to a queue.
- $\blacksquare$  map queue: Assigns a local-priority to a queue.
- n apply qos queue-profile: Applies a queue-profile globally to all interfaces.

# <span id="page-14-0"></span>**Schedule profiles**

A schedule profile determines the order in which queues are selected for transmission, and the amount of service available for each queue. A schedule profile must be configured on every interface at all times. A schedule profile can be applied globally to all interfaces, or only to specific interfaces.

A weighted schedule profile assigns relative servicing for each queue. The amount of service per weight is relative to the underlying hardware implementation, and to the weights assigned to the other non-empty queues. Strict scheduling can be used to service queues purely on the basis of highest priority first (at the risk of starving lower-priority queues during high stress periods). A combination of strict and weighted scheduling offers more service to the highest priority queue when needed, while preserving scheduling between the remaining queues, thus decreasing the risk of starvation.

The switch is automatically provisioned with a schedule profile named **factory-default**, which assigns DWRR to all queues with a weight of 1. Use the command show schedule-profile factory-default to view the default schedule profile. (Do not use show running-configuration, as it only displays changes from the initial settings.) The 6400 Switch Series only has four queues.

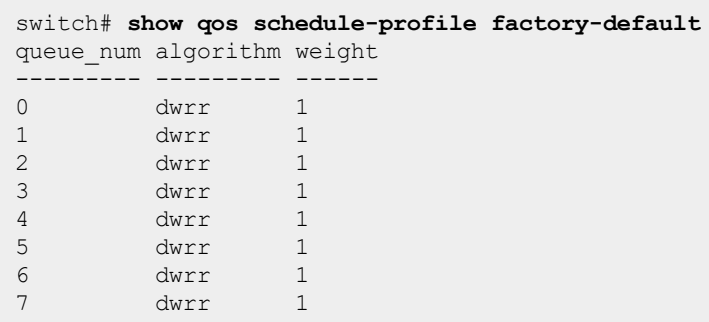

### <span id="page-15-0"></span>**Egress queue shaping**

Egress queue shaping limits the amount of traffic transmitted per strict output queue. The buffer associated with each egress queue stores excess traffic to absorb bursts and smooths the output rate. For example, an administrator might limit strict-priority queue traffic to prevent low-priority queue starvation in the event that a device inappropriately sends too many higher-priority packets.

Egress queue shaping can be configured on an Ethernet port or on a link aggregation group (LAG). To configure egress queue shaping, define a schedule profile with the strict priority algorithm assigned to each queue.

### <span id="page-15-1"></span>**Egress port shaping**

Egress port shaping limits the amount of aggregate traffic transmitted through a port. To be effective, the egress port-shaping rate must be less than the port's line rate. By default, the egress port-shaping rate is the same as the line-rate of the port. Buffers associated with each port store excess traffic. When both egress port-shaping and egress queue-shaping are configured on the same interface, the switch respects the minimum of both configurations.

### <span id="page-15-2"></span>**Virtual output queues**

#### <span id="page-15-3"></span>**6200 and 6300 switch series**

The 6200 and 6300 Switch Series contain 8 MB of packet buffer memory. Approximately 5 MB are used for buffering traffic arriving on network ports. Each port can buffer at most 1 MB of packets divided equally across all the active queues in a queue profile. For example, using the default eight-queue profile, each virtual output queue (VOQ) can buffer a maximum of 128 KB of packets.

Replicated traffic (L2 broadcasts, L2 multicasts, IP multicasts, mirrored packets, and unknown-unicasts) requires an extra step. There are eight additional replication queues initially used for replicated traffic. The switch services the replication queues strictly at the rate of 100 G. For ports on the same switch, pointers to the same packet are placed in the VOQ for each destination port. For ports on remote VSF member switches, only one copy of the packet data is moved across the VSF link to the destination replication VOQ to optimize link bandwidth. From there, the destination switch puts pointers to the same packet on the VOQ for each destination port.

When 3-8 queues are configured on the 6300 switch series the egress buffer limit is 2 MB. The most buffer a single port can use in a given queue is 2MB and that 2 MB is shared between the ports in the queue that need it. If QoS is not needed then up 1-2 queues can be configured with an egress buffer limit of 4 MB.

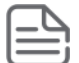

The 6300 switch series is the only platform where collapsing the number of queues increases the buffer allocation limit.

#### <span id="page-16-0"></span>**6400 switch series**

The 6400 Switch Series use a VOQ architecture where most packet buffering occurs on the ingress line module. Only shallow buffers are used on the egress line module. This optimizes usage of fabric bandwidth. Traffic destined for one port (unicast) uses different buffering and scheduling than traffic destined for multiple ports (replication).

Each line module contains eight VOQs for every destination port in the chassis, and eight egress physical queues (EPQs) for the ports local to the line module, regardless of the number of queues in the queue profile. The 6400 Switch Series R0X38-R0X45 line modules contain 8 MB of packet buffer memory. Approximately 5 MB is used for buffering traffic arriving on network ports. The remainder is used for buffering traffic arriving across the fabric. On each line module, at most 1 MB of buffering is available for every destination port in the chassis. This 1 MB buffer is equally divided across all the active queues in the queue profile.

For example, using the default eight-queue profile, each VOQ can buffer at most 128 KB of packets. Packets wait in VOQs on the arrival line module until the destination port scheduler selects them to be moved to one of its EPQs. If the destination port is on another line module, the packet is moved across the fabric. If the destination port EPQ is on the same line module, only a pointer to the packet is moved from the VOQ to the EPQ.

The schedule profile determines the order the destination port scheduler uses for VOQ servicing. The scheduler moves only enough packets to EPQs as are needed to keep the destination port transmitting at the configured rate.

Replicated traffic (L2 broadcasts, L2 multicasts, IP multicasts, mirrored packets, and unknown-unicasts) requires an extra step. There are eight additional internal replication VOQs per line module initially used for replicated traffic. The line module services these replication VOQs strictly at a rate of 100 G. For ports on the same line module, pointers to the same packet are placed in the VOQ for each destination port. For ports on remote line modules, only one copy of the packet data is moved across the fabric to the destination replication VOQ, to optimize fabric bandwidth. From there, the destination line module will put pointers to the same packet on the VOQ for each destination port.

### <span id="page-16-1"></span>**Terms**

#### **Class**

For networking, a set of packets sharing a common characteristic. For example, all IPv4 packets.

#### **Code point**

The name of a packet header field, or the value carried within a packet header field:

- Example 1: Priority code point (PCP) is the name of a field in the IEEE 802.1Q VLAN tag.
- Example 2: Differentiated services code point (DSCP) is the name of a field carried within the DS field of an IP packet header.

#### **Color**

A metadata label associated with each packet within the switch. It has two values: green (0) or yellow (1). When packets encounter congestion for a resource (queue), the switch uses packet color to distinguish which packets must be dropped, and is mostly used for packets marked with Assured Forwarding (AF) DSCP values.

Not supported in this release.

#### **Class of service (CoS)**

A 3-bit value used to mark packets with one of eight classes (levels of priority). It is carried within the priority code point (PCP) field of the IEEE 802.1Q VLAN tag.

#### **Differentiated services code point (DSCP)**

A 6-bit value used to mark packets for different per-hop behavior as originally defined by IETF RFC 2474. It is carried within the differentiated services (DS) field of the IPv4 or IPv6 header.

#### **Local priority**

A meta-data label associated with a packet within the switch which is used to classify packets for different treatment (such as queue assignment). Eight local priorities are defined on the switch, numbered from 0 to 7. A queue profile must map all eight local priorities to whatever queues are in use on the switch, and a schedule profile must specify the configuration for these same queues.

#### **Metadata**

Information labels associated with each packet in the switch, separate from the packet headers and data. These labels are used by the switch in its handling of the packet. For example: arrival port, egress port, VLAN membership, and local priority.

#### **Priority code point (PCP)**

The name of a 3-bit field in the IEEE 802.1Q VLAN tag. It carries the CoS value to mark a packet with one of eight classes (priority levels).

#### **Quality of service (QoS)**

General term used when describing or measuring performance. For networking, it means how different classes of packets are treated when traversing a network or device.

#### **Traffic class (TC)**

General term for a set of packets sharing a common characteristic. It used to be the name of an 8-bit field in the IPv6 header originally defined by IETF RFC 2460. This field name was changed to differentiated services by IETF RFC 2474.

#### **Type of service (ToS)**

General term when there are different levels of treatment (fare class). It used to be the name of an 8-bit field in the IPv4 header originally defined by IETF RFC 791. This field name was changed to differentiated services by IETF RFC 2474.

# <span id="page-18-1"></span><span id="page-18-0"></span>**Configuring QoS**

#### **Procedure**

- 1. Configure how local priority values are assigned to ingress packets with the commands  $q_{\text{OS}}$  dscp-map, and gos trust.
- 2. Optionally, add a rate limit for ingress traffic on one or more interfaces with the command ratelimit.
- 3. If you do not want to use the default QoS queue profile to map local priority to queue, create one or more custom queue profiles with the command gos queue-profile. For each queue in a custom queue profile:
	- a. Assign a local priority value with the command map queue.
	- b. Optionally, define a descriptive name with the command name queue. All local priorities (0 to 7) must be mapped to a queue, and the queues selected for use must be in contiguous order starting at 0.
- 4. If you do not want to use the default QoS schedule profile to determine the order in which queues are selected to transmit a packet, create one or more custom schedule profiles with the command  $q_{\text{cos}}$ schedule-profile. For each queue in a custom schedule queue profile, define scheduling priority with the commands strict queue and dwrr queue.
- 5. Optionally for strict queues, configure egress queue shaping to limit egress bandwidth on an interface to a value that is less than its line rate. Use the max-bandwidth parameter of the strict queue command.
- 6. Activate QoS settings with the command  $_{\rm apply}$   $_{\rm qos}$ . This command lets you apply a queue profile and schedule profile globally to all interfaces, or a schedule profile override to individual interfaces.
- 7. View QoS configuration settings with the provided show commands.

#### **Examples**

This example creates the following configuration:

- Configures CoS to be used to assign local priority to ingress packets.
- Modifies the default CoS map to assign CoS 1 to local priority **1**.
- $\blacksquare$  Creates a queue profile named  $\Omega_1$  and assigns local priorities as follows:

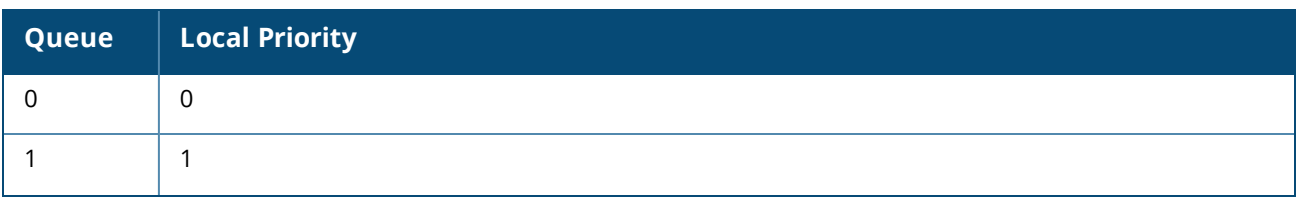

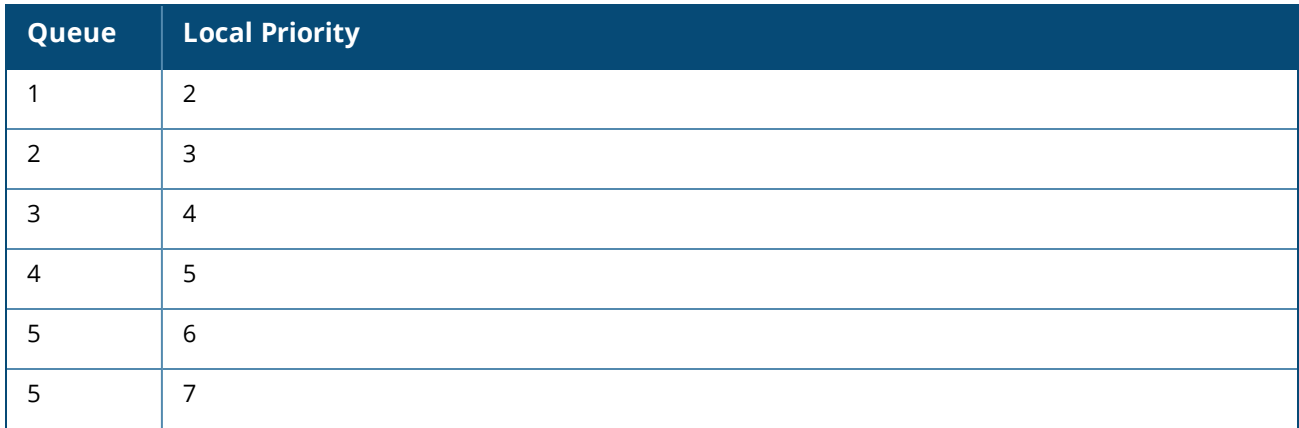

 $\blacksquare$  Creates a schedule profile named  $s_1$  and assigns DWRR to all queues in the schedule profile with the following weights:

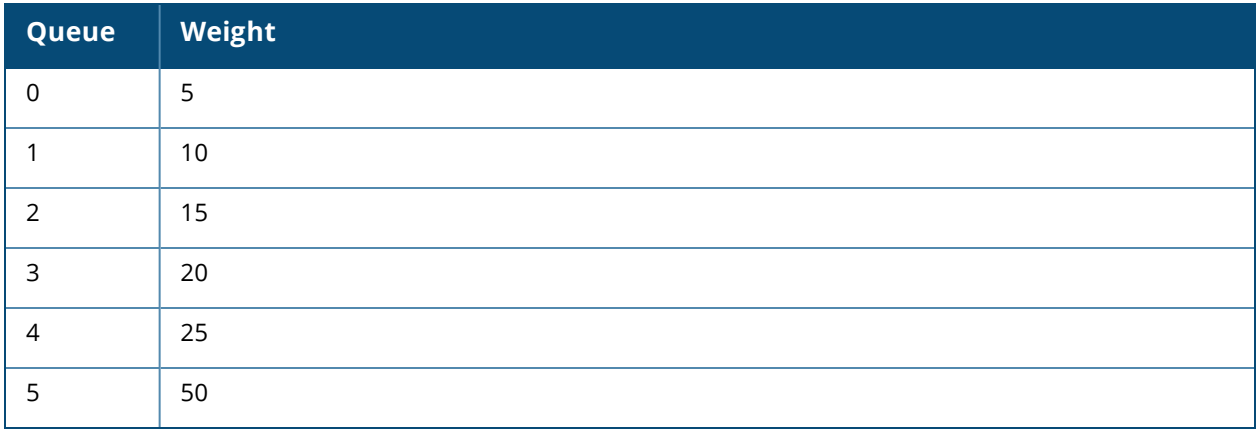

<sup>n</sup> Applies **Q1** and **S1** to all interfaces that do not have a QoS override applied.

```
switch(config)# qos trust cos
switch(config)# qos cos-map 1 local-priority 1
switch(config)# qos queue-profile Q1
switch(config-queue)# map queue 0 local-priority 0
switch(config-queue)# map queue 1 local-priority 1
switch(config-queue)# map queue 1 local-priority 2
switch(config-queue)# map queue 2 local-priority 3
switch(config-queue)# map queue 3 local-priority 4
switch(config-queue)# map queue 4 local-priority 5
switch(config-queue)# map queue 5 local-priority 6
switch(config-queue)# map queue 5 local-priority 7
switch(config-queue)# qos schedule-profile S1
switch(config-schedule)# dwrr queue 0 weight 5
switch(config-schedule)# dwrr queue 1 weight 10
switch(config-schedule)# dwrr queue 2 weight 15
switch(config-schedule)# dwrr queue 3 weight 20
switch(config-schedule)# dwrr queue 4 weight 25
switch(config-schedule)# dwrr queue 5 weight 50
switch(config)# apply qos queue-profile Q1 schedule-profile S1
```
### <span id="page-19-0"></span>**Configuring expedited forwarding for VoIP traffic**

Voice over IP (VoIP) traffic is delay and jitter sensitive. For optimum transmission of VoIP traffic, dwell time in network devices must be kept to a minimum and all network devices in the data path must have identical per-hop behaviors. To configure a dedicated queue on the switch to handle VoIP traffic with priority service before all other queues, follow these steps.

#### **Prerequisites**

This scenario assumes that VoIP packets are uniquely identified using DiffServ code point 46, Expedited Forwarding (EF).

#### **Procedure**

1. Map DSCP EF packets exclusively to local priority 5. The default DSCP map has eight code points (40 through 47), that are mapped to local priority 5. To reserve local priority 5 for VoIP traffic, the other code points must be reassigned. In this scenario, local priority 6 is used for all reassignments, including for code point 40, Call Signaling protocol (CS5).

```
switch(config)# qos dscp-map 40 local-priority 6 name CS5
switch(config)# qos dscp-map 41 local-priority 6
switch(config)# qos dscp-map 42 local-priority 6
switch(config)# qos dscp-map 43 local-priority 6
switch(config)# qos dscp-map 44 local-priority 6
switch(config)# qos dscp-map 45 local-priority 6
switch(config)# qos dscp-map 47 local-priority 6
```
2. Queue 7 is the highest priority queue, so for best throughput, create a queue profile that maps local priority to queue 7.

```
switch(config)# qos queue-profile ef_priority
switch(config-queue)# name queue 7 Voice_Priority_Queue
switch(config-queue)# map queue 7 local-priority 5
switch(config-queue)# map queue 6 local-priority 7
switch(config-queue)# map queue 5 local-priority 6
switch(config-queue)# map queue 4 local-priority 4
switch(config-queue)# map queue 3 local-priority 3
switch(config-queue)# map queue 2 local-priority 2
switch(config-queue)# map queue 1 local-priority 1
switch(config-queue)# map queue 0 local-priority 0
```
3. Create a schedule profile that services queue 7 using strict priority (SP), and the remaining queues with DWRR. This scenario gives all DWRR queues equal weight.

```
switch(config)# qos schedule-profile voip
switch(config-schedule)# strict queue 7
switch(config-schedule)# dwrr queue 6 weight 1
switch(config-schedule)# dwrr queue 5 weight 1
switch(config-schedule)# dwrr queue 4 weight 1
switch(config-schedule)# dwrr queue 3 weight 1
switch(config-schedule)# dwrr queue 2 weight 1
switch(config-schedule)# dwrr queue 1 weight 1
switch(config-schedule)# dwrr queue 0 weight 1
switch(config-schedule)# exit
switch(config)#
```
4. Apply the profiles to all interfaces.

switch(config)# **apply qos queue-profile ef\_priority schedule-profile voip**

5. Configure DSCP trust mode on all ports

switch(config)# **qos trust dscp**

# <span id="page-21-0"></span>**Configuring rate limiting**

This scenario illustrates how to use rate limiting to manage the traffic from various devices connected to a switch. The physical topology of the network looks like this:

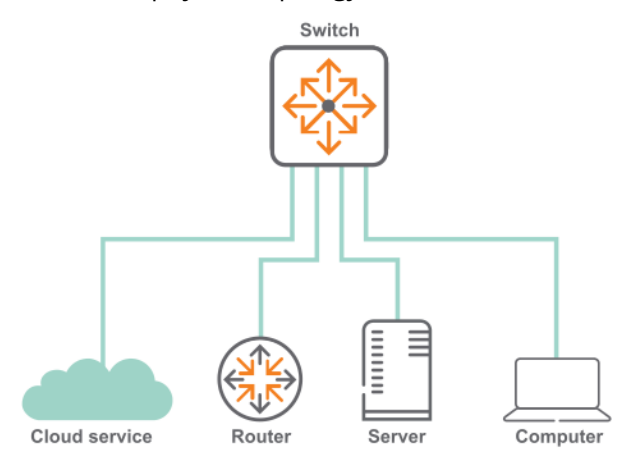

A certain amount of broadcast traffic is necessary to maintain healthy network operation, particularly from routers and across service boundaries. In this scenario, both the service cloud and the router connections limit this traffic to 1 Gbps. The server has a smaller limit, as it does not require as much network protocol traffic as the service cloud and router.

A multicast server needs to be able to stream multicast traffic to clients, so a multicast rate limit may not be helpful. A computer, however, should not be generating large amounts of multicast traffic (it may be receiving streams, but typically not sending them). In this example, the computer is configured with a multicast rate limit to prevent malicious traffic from taking up network bandwidth.

Finally, while the service cloud and router may need to send traffic for unknown unicast addresses to resolve address forwarding, the server and computer should send very little of this type of traffic. Rate limiting unknown unicast traffic on those two devices enforces that.

*On the 6400 Switch Series, interface identification differs.*

#### **Procedure**

1. Configure broadcast and multicast rate limiting for the service cloud connection.

```
switch# config
switch(config)# interface 1/1/1
switch(config-if)# rate-limit broadcast 500 pps
switch(config-if)# rate-limit multicast 500 pps
switch(config-if)# exit
```
2. Configure broadcast rate limiting for the router connection.

```
switch(config-if)# interface 1/1/2
switch(config-if)# rate-limit broadcast 500 pps
switch(config-if)# exit
```
3. Configure broadcast rate limiting for the server connection.

```
switch(config-if)# interface 1/1/5
switch(config-if)# rate-limit broadcast 100 pps
switch(config-if)# exit
```
4. Configure broadcast, and multicast rate limiting for the computer connection.

```
switch(config-if)# interface 1/1/10
switch(config-if)# rate-limit broadcast 50 pps
switch(config-if)# rate-limit multicast 50 pps
```
### <span id="page-22-0"></span>**Configuring egress queue shaping**

This example shows how to apply egress queue shaping to an interface. First, a schedule profile is created that has per-queue bandwidth limits set on all queues with strict as the scheduling algorithm. Next, this profile is applied to an interface or LAG.

*On the 6400 Switch Series, interface identification differs.*

The following example creates a schedule profile named **EQSExample**, which services all seven queues using strict priority. This profile configures queues 1, 4, and 7 with a bandwidth limit of 10 Gbps, 20 Gbps, and 30 Gbps respectively. The profile is then applied to interface 1/1/1.

```
switch(config)# qos schedule-profile EQSExample
switch(config-schedule)# strict queue 0
switch(config-schedule)# strict queue 1 max-bandwidth 10000000
switch(config-schedule)# strict queue 2
switch(config-schedule)# strict queue 3
switch(config-schedule)# strict queue 4 max-bandwidth 20000000
switch(config-schedule)# strict queue 5
switch(config-schedule)# strict queue 6
switch(config-schedule)# strict queue 7 max-bandwidth 30000000
switch(config-schedule)# exit
switch(config)# interface 1/1/1
switch(config-if)# apply qos schedule-profile EQSExample
```
# <span id="page-22-1"></span>**Configuring egress port shaping**

This example shows how to apply egress port shaping to an interface to limit the rate of egress traffic. Egress port shaping is configured by specifying the desired bandwidth rate in kilobits per second (kbps). To be effective, the egress rate must be less than the line rate of the egress interface. If the configured egress rate exceeds the interface's line rate, then egress shaping has no effect.

The configured egress rate on a specific interface can be found by using the show interface and show interface qos commands.

*On the 6400 Switch Series, interface identification differs.*

The following example configures an egress rate of 100 Mbps .

```
switch(config)# interface 1/1/1
               switch(config-if)# qos shape 100000
```
In the next example, both egress port shaping and egress queue shaping are configured on the same interface.

The example creates a schedule profile named EQSExample with strict priority for all seven queues. Queue 7 is configured with a bandwidth limit of 300 Mbps. The profile is then applied to interface 1/1/1 with egress port shaping of 400 Mbps . As egress queue shaping and egress port shaping are both configured on port 1/1/1, egress queue shaping is subject to the lower port or queue shape rate. The effective bandwidth for the traffic egressing on queue 7 will be 300 Mbps .

```
switch(config)# qos schedule-profile EQSExample
switch(config-schedule)# strict queue 0
switch(config-schedule)# strict queue 1
switch(config-schedule)# strict queue 2
switch(config-schedule)# strict queue 3
switch(config-schedule)# strict queue 4
switch(config-schedule)# strict queue 5
switch(config-schedule)# strict queue 6
switch(config-schedule)# strict queue 7 max-bandwidth 300000
switch(config-schedule)# exit
switch(config)# interface 1/1/1
switch(config-if)# apply qos schedule-profile EQSExample
switch(config-if)# qos shape 400000
```
### <span id="page-23-0"></span>**Supporting Ethernet 802.1D Class of Service**

IEEE 802.1Q is the most current Ethernet standard for Class of Service (CoS). It superseded an earlier standard, 802.1D, in 2005. IEEE 802.1Q slightly changed the ordering of the classes of service from its predecessor IEEE 802.1D for CoS 2 and CoS 0:

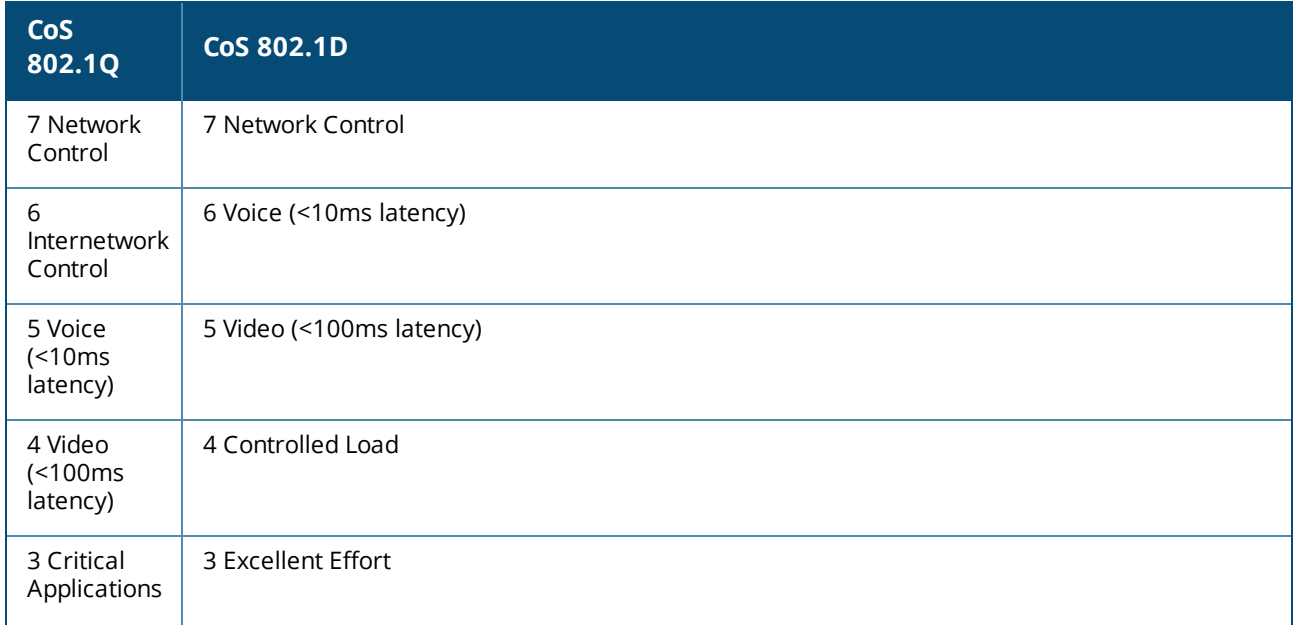

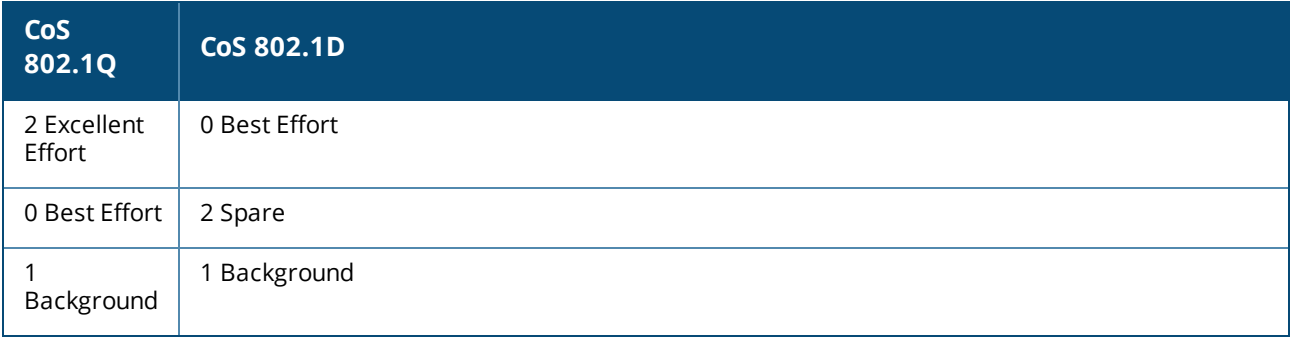

In 802.1D, both CoS 2 and CoS 1 are below CoS 0 (Best Effort).

When a switch is installed in a network of devices following 802.1D Class of Service, the QoS Cos map must be re-configured to follow the 802.1D standard by swapping the assignments of CoS 0 and 2:

```
switch# config
switch(config)# qos cos-map 0 local-priority 2 color green name Best_Effort
switch(config)# qos cos-map 2 local-priority 1 color green name Spare
switch(config)# exit
switch# show qos cos-map
code_point local_priority color name<br>---------- ------------- ------ ----
---------- -------------- ------ ----
0 2 3 green Best Effort
1 0 0 green Background
2 1 green Spare
3 3 green Critical_Applications
4 4 green Video
5 5 green Voice
6 6 6 6 green Internetwork Control
7 7 7 green Network Control
```
# <span id="page-24-0"></span>**Monitoring queue operation**

Use the show interface queues command to display the traffic transmitted per queue, and the number of packets dropped due to the queue being full.  $(T_X$  Bytes is available on the 6200 and 6300 Switch Series.) For example:

```
switch# show interface 1/1/1 queues
Interface 1/1/1 is (Administratively down)
Admin state is down
State information: admin down
   Tx Packets Tx Bytes Tx Drops
Q0 100 100 8000 0
Q1 1234567 12345678908 5
Q2 0 0 0
Q3 0 0 0
Q4 0 0 0
Q5 0 0 0
Q6 0 0 0
Q7 0 0 0
```
**Tx Bytes**: Total bytes transmitted (available on the 6200 and 6300 Switch Series). The byte count may include packet headers and internal metadata that are removed before the packet is transmitted. Packet headers added when the packet is transmitted may not be included.

**Tx Packets**: Total packets transmitted.

**Tx Drops**: The number of packets dropped by a queue before it was sent. When traffic cannot be forwarded out an egress interface, it backs up at ingress. The more servicing assigned to a queue by a schedule profile, the less likely traffic destined for that queue will back up and be dropped. Tx Drops shows the sum of packets that were dropped across all line modules (due to insufficient capacity) by the ingress Virtual Output Queues (VOQs) destined for the egress port. Applicable to the 6400 Switch Series: Because the counts are read separately from each line module, the sum is not an instantaneous snapshot.

# <span id="page-26-1"></span><span id="page-26-0"></span>**apply qos**

apply qos [queue-profile *<QUEUE-NAME>*] schedule-profile *<SCHEDULE-NAME>* no apply qos schedule-profile *<SCHEDULE-NAME>*

#### **Description**

Applies a queue profile and schedule profile globally to all Ethernet and LAG interfaces on the switch, or applies a schedule profile to a specific interface. When applied globally, the specified schedule profile is configured only on Ethernet interfaces and LAGs that do not already have their own schedule profile.

The same profile can be applied both globally and locally to an interface. This guarantees that an interface always uses the specified profile, even if the global profile is changed.

The  $no$  form of this command removes the specified schedule profile from an interface and the interface uses the global schedule profile. This is the only way to remove a schedule profile override from the interface.

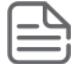

Interfaces may shut down briefly during reconfiguration.

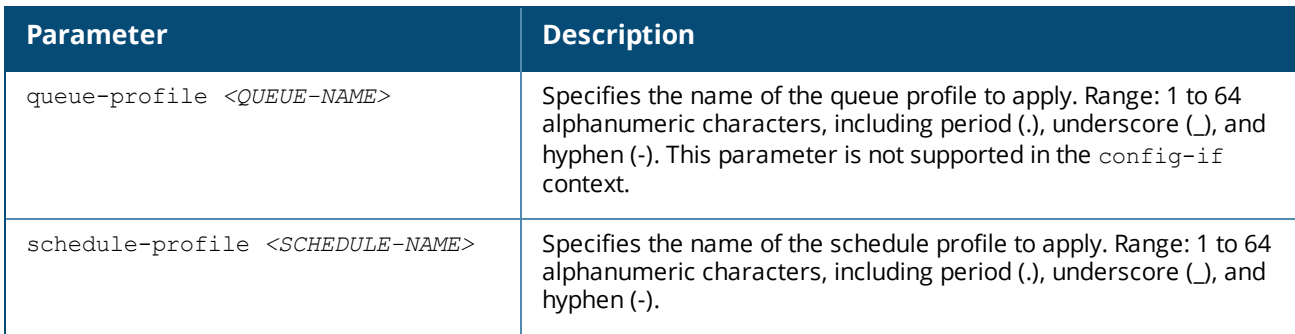

#### **Usage**

- <sup>n</sup> The switch must always have a globally-applied queue and schedule profile. To stop using a given profile, apply a different profile.
- <sup>n</sup> For a queue profile to be complete and ready to be applied, all eight local priorities must be mapped to a queue.
- <sup>n</sup> For a schedule profile to be complete and ready to be applied, it must define all queues specified in the queue profile. All queues must use the same algorithm, except for the highest numbered queue, which can be **strict**.
- **Both the queue profile and the schedule profile must specify the same number of queues.**
- **n** Schedule profiles can be modified while applied, but only in ways where a single command will not result in the profile becoming invalid. For example, queue 7 can have the algorithm changed, and weighted queues can have their weights changed.

<sup>n</sup> Queues must be consecutively defined starting at queue number zero. For example, a four-queue profile with priority values defined for queues 0, 1, 2, 3 is valid, but a four-queue profile which defines priority values for queues 1, 3, 5, and 7 is not.

If the number of queues was changed from the previous queue profile to the new one, any Ethernet or LAG interfaces with locally applied schedule profiles will program the newly applied global schedule-profile. The *show running-config interface* command will list the existing *apply qos schedule-profile* command with a comment describing the actual profile applied:

```
apply qos schedule-profile Old_Schedule
!actual schedule-profile New Schedule
```
#### **Examples**

The following commands illustrate a valid configuration where every local priority value is assigned to a queue and all assigned queues are defined:

```
switch(config)# qos cos-map 1 local-priority 1
switch(config)# qos queue-profile Q1
switch(config)# map queue 0 local-priority 0
switch(config)# map queue 1 local-priority 1
switch(config)# map queue 2 local-priority 2
switch(config)# map queue 3 local-priority 3
switch(config)# map queue 4 local-priority 4
switch(config)# map queue 5 local-priority 5
switch(config)# map queue 6 local-priority 6
switch(config)# map queue 7 local-priority 7
switch(config)# qos schedule-profile S1
switch(config)# dwrr queue 0 weight 5
switch(config)# dwrr queue 1 weight 10
switch(config)# dwrr queue 2 weight 15
switch(config)# dwrr queue 3 weight 20
switch(config)# dwrr queue 4 weight 25
switch(config)# dwrr queue 5 weight 50
```
The following commands illustrate an invalid configuration because local priority 2 is not assigned to a queue:

```
switch(config)# qos cos-map 1 local-priority 1
switch(config)# qos queue-profile Q1
switch(config)# map queue 0 local-priority 0
switch(config)# map queue 1 local-priority 1
switch(config)# map queue 3 local-priority 3
switch(config)# map queue 4 local-priority 4
switch(config)# map queue 5 local-priority 5
switch(config)# map queue 5 local-priority 6
switch(config)# map queue 5 local-priority 7
switch(config)# qos schedule-profile S1
switch(config)# dwrr queue 0 weight 5
switch(config)# dwrr queue 1 weight 10
switch(config)# dwrr queue 3 weight 15
switch(config)# dwrr queue 4 weight 25
switch(config)# dwrr queue 5 weight 50
```
Applying the QoS profile **Q1** and the schedule profile **S1** to all interfaces that do not have an applied interface-specific schedule profile:

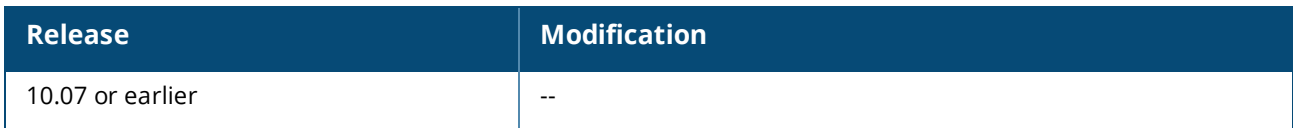

#### **Command Information**

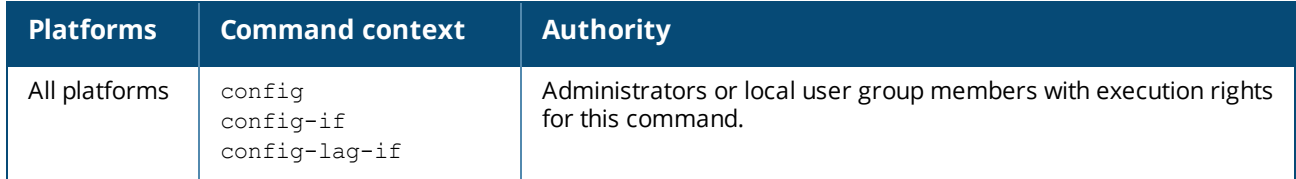

### <span id="page-28-0"></span>**dwrr queue**

```
dwrr queue <QUEUE-NUMBER> weight <WEIGHT>
no dwrr queue <QUEUE-NUMBER>
```
#### **Description**

Assigns the deficit weighted round robin (DWRR) algorithm and its weight to a queue in a schedule profile. DWRR allocates available bandwidth among all non-empty queues in relation to the queue weights.

The no form of this command removes the DWRR algorithm from a queue in a schedule profile.

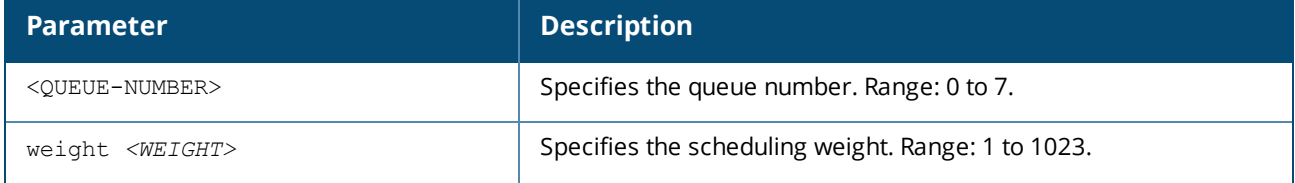

#### **Examples**

Assigning DWRR with a weight of **17** to queue **2** in the schedule profile **myschedule**:

```
switch(config)# qos schedule-profile myschedule
switch(config-schedule)# dwrr queue 2 weight 17
```
Deleting DWRR for queue **2** from the schedule profile **myschedule**:

```
switch(config)# qos schedule-profile myschedule
switch(config-schedule)# no dwrr queue 2
```
#### **Command History**

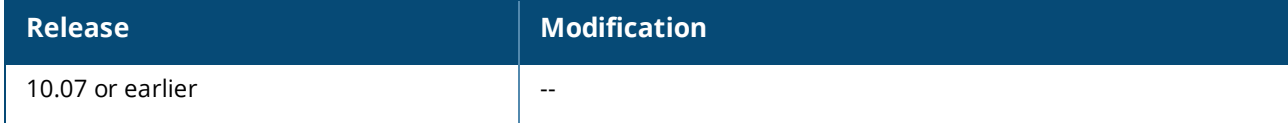

#### **Command Information**

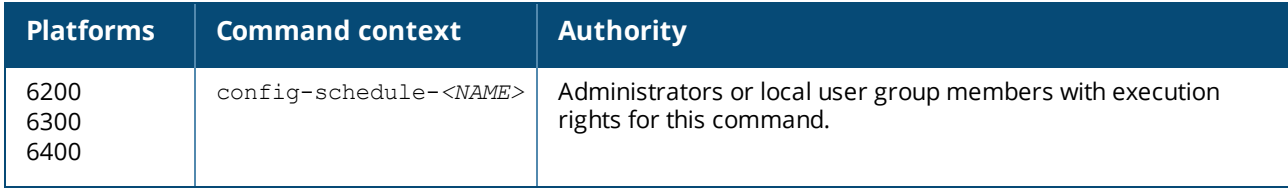

### <span id="page-29-0"></span>**map queue**

map queue *<QUEUE-NUMBER>* local-priority *<PRIORITY-NUMBER>* no map queue *<QUEUE-NUMBER>* [local-priority *<PRIORITY-NUMBER>*]

#### **Description**

Assigns a local priority to a queue in a queue profile. By default, the larger the queue number the higher its priority. A queue without a local priority value assigned to it is not used to store packets. The same queue can be assigned multiple local priorities.

The no form of this command removes the specified local priority from a specific queue. If no local priority number is specified, then all local priorities are removed from the queue.

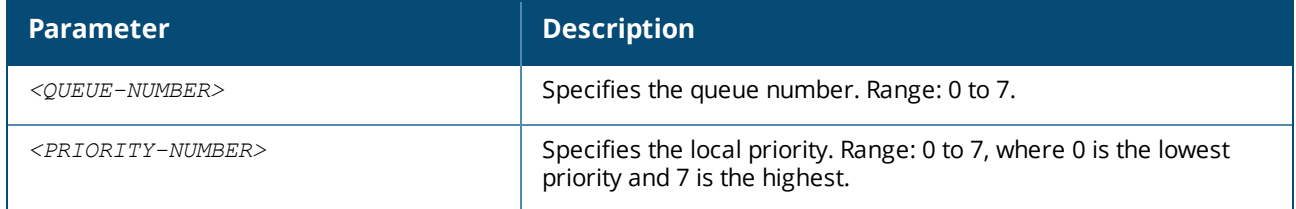

#### **Usage**

The following commands illustrate a valid configuration, where every local priority value is assigned to a queue:

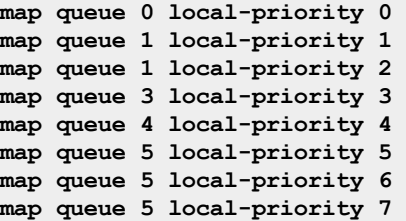

The following commands illustrate an invalid configuration, because local priority 2 is not assigned to a queue:

```
map queue 0 local-priority 0
map queue 1 local-priority 1
map queue 2 local-priority 3
map queue 3 local-priority 4
map queue 4 local-priority 5
map queue 5 local-priority 6
map queue 5 local-priority 7
```
#### **Examples**

Assigning priority **7** to queue **7** in profile **myprofile**:

```
switch(config)# qos queue-profile myprofile
switch(config-queue)# map queue 7 local-priority 7
```
Removing priority **7** from queue **7** in profile **myprofile**:

```
switch(config)# qos queue-profile myprofile
switch(config-queue)# no map queue 7 local-priority 7
```
#### **Command History**

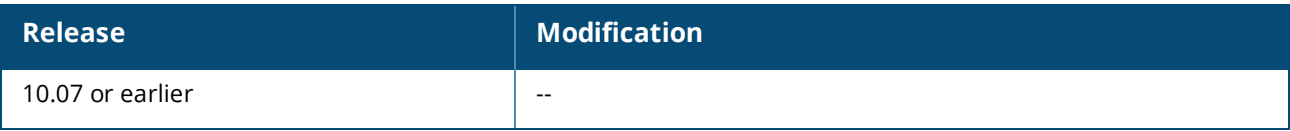

#### **Command Information**

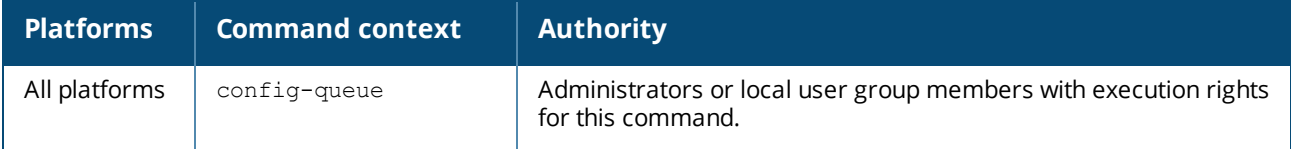

### <span id="page-30-0"></span>**min-bandwidth**

The min-bandwidth command only applies to Aruba 6300 Series Switches.

min-bandwidth queue *<QUEUE-NUMBER>* percent *<VALUE>* no min-bandwidth queue *<QUEUE-NUMBER>*

#### **Description**

Assigns the Guaranteed Minimum Bandwidth (GMB) algorithm and a percentage of bandwidth to a queue. GMB allocates available bandwidth among all non-empty queues in relation to their configured minimum bandwidth. Non-empty queues are serviced first in strict order up to their minimum bandwidth. If there is any remaining bandwidth, the scheduler will strictly service any remaining non-empty queues.

The no form of this command only clears the algorithm for a queue if GMB has been assigned.

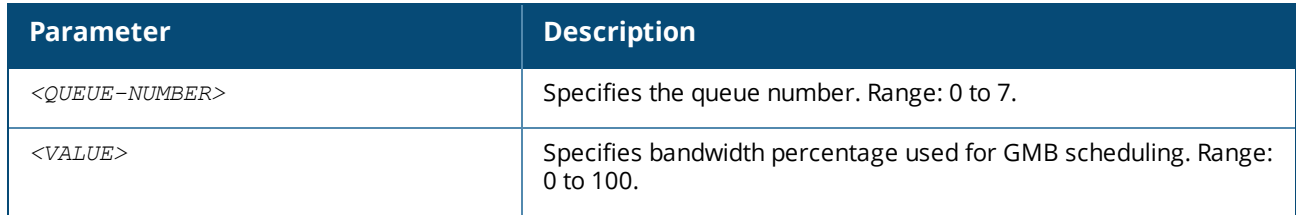

#### **Examples**

Assigning queue 0 of schedule profile S1 the GMB scheduling algorithm with minimum bandwidth of 5 percent:

```
switch(config)# qos schedule-profile S1
switch(config-schedule)# min-bandwidth queue 0 percent 5
```
#### Removing GMB from queue 0:

```
switch(config)# qos schedule-profile s1
switch(config-schedule)# no min-bandwidth queue 0
```
#### **Command History**

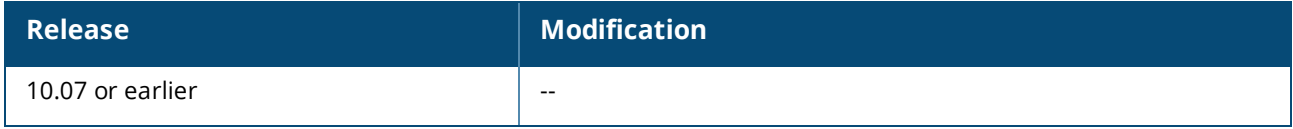

#### **Command Information**

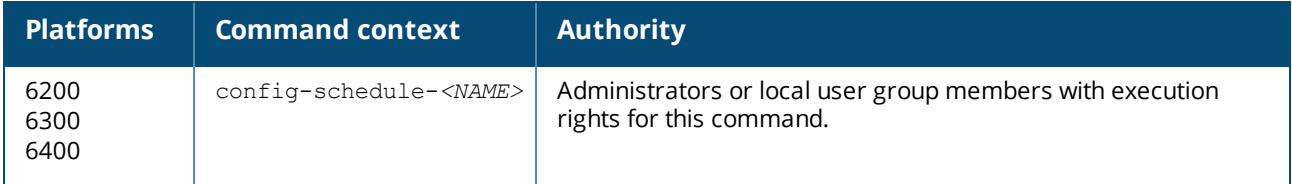

#### <span id="page-31-0"></span>**name queue**

name queue *<QUEUE-NUMBER> <DESCRIPTION>* no name queue *<QUEUE-NUMBER>*

#### **Description**

Assigns a description to a queue in a queue profile. This is for identification purposes and has no effect on configuration.

The no form of this command removes the description associated with a queue.

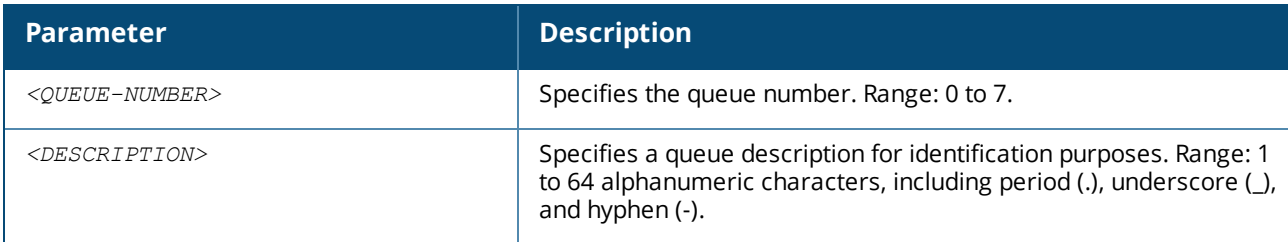

#### **Examples**

Assigning the description **priority-traffic** to queue **7**:

```
switch(config)# qos queue-profile myprofile
switch(config-queue)# name queue 7 priority-traffic
```
Removing the description from queue **7**:

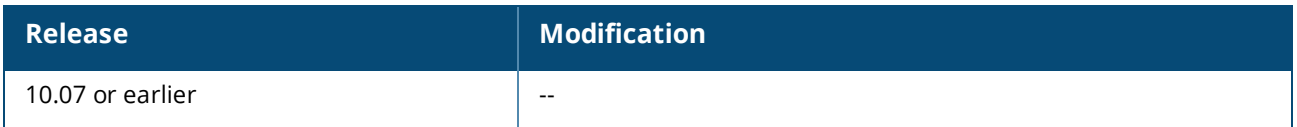

#### **Command Information**

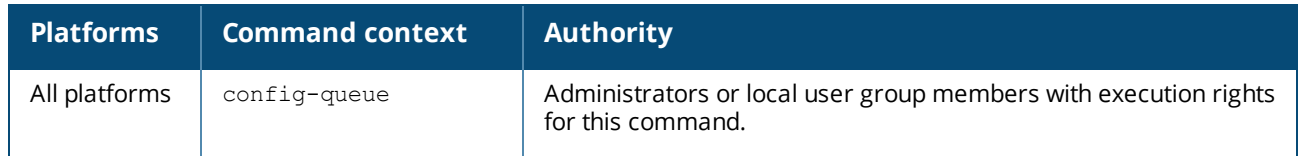

### <span id="page-32-0"></span>**qos cos**

```
qos cos <CODE-POINT>
no qos cos
```
#### **Description**

Configures a CoS PCP remark for an Ethernet or LAG interface. Packets that ingress on the interface are remarked at egress using the configured CoS PCP value.

The remark only occurs when QoS trust mode on the interface is set to none.

If QoS trust mode is not set to none, then the remark is ignored, and the following commands will show the CoS remark status as ignored (incompatible Port Access Trust configuration) or not applied' (incompatible QoS global/port Trust configuration):

- $\blacksquare$  show running-configuration
- <sup>n</sup> show interface *<PORT-NUM>*
- show interface <PORT-NUM> qos

The no form of this command removes a CoS remark on an interface.

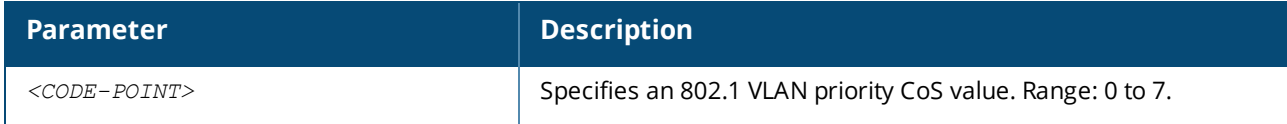

#### **Examples**

*On the 6400 Switch Series, interface identification differs.* Configuring a CoS remark of **3** on interface **1/1/1**:

```
switch(config)# interface 1/1/1
switch(config-if)# qos trust none
switch(config-if)# qos cos 3
```
Deleting a CoS remark of **3** on interface **1/1/1**:

```
switch(config)# interface 1/1/1
switch(config-if)# no qos cos
```
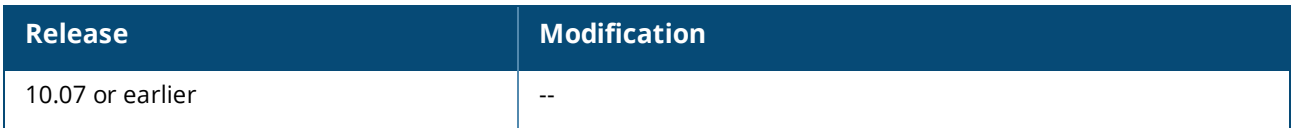

#### **Command Information**

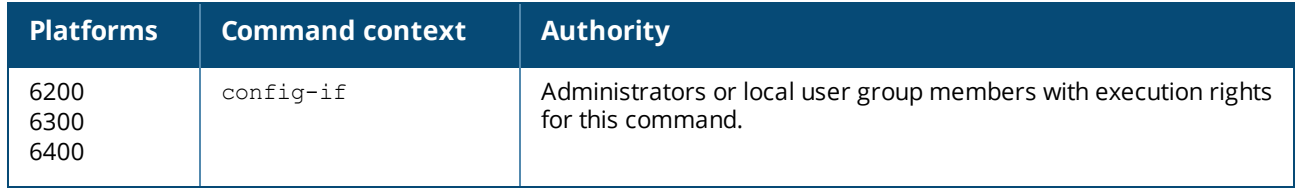

### <span id="page-33-0"></span>**qos cos-map**

```
qos cos-map <CODE-POINT> local-priority <PRIORITY-NUMBER> [color <COLOR>] [name
<DESCRIPTION>]
no qos cos-map <CODE-POINT>
```
#### **Description**

Defines the local priority assigned to incoming packets for a specific 802.1 VLAN priority code point (CoS) value. The CoS map values are used to mark incoming packets when QoS trust mode is set to **cos**. In **trust none** mode, CoS map entry 0 is used to set the port default local priority and color.

To see the default CoS map settings, use the following command:

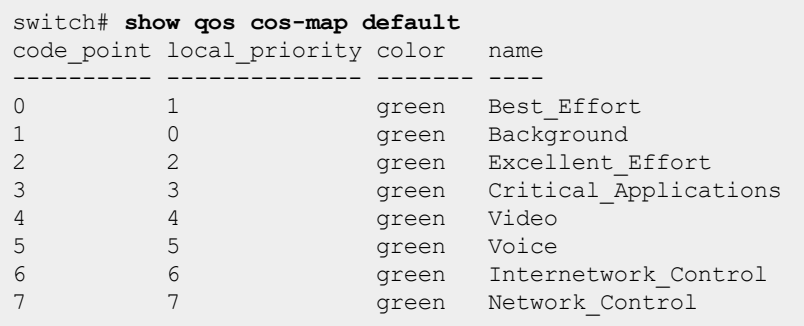

The no form of this command restores the assignments for a CoS map value to the default setting.

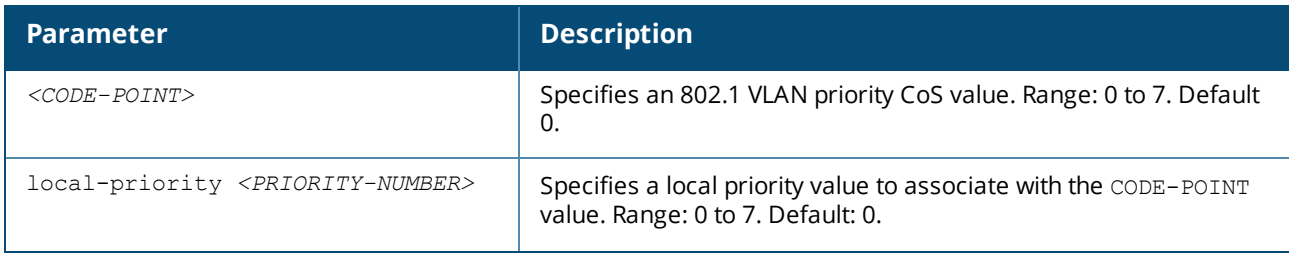

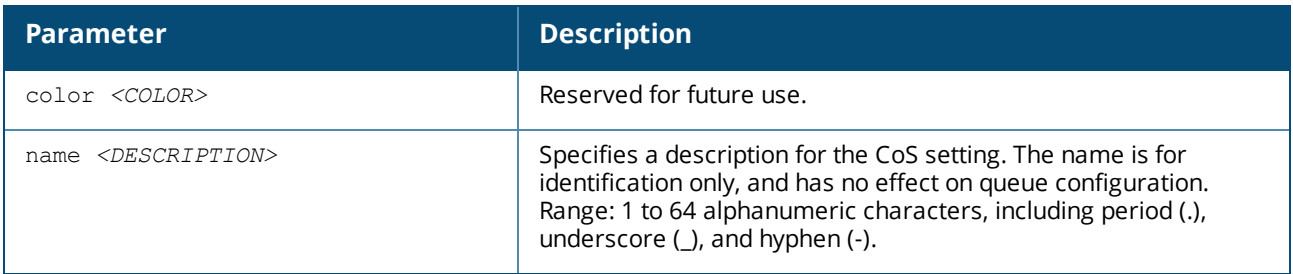

#### **Usage**

#### **Examples**

Mapping CoS value **1** to a local priority of **2**:

switch(config)# **qos cos-map 1 local-priority 2**

Mapping CoS value **1** to the default local priority value:

switch(config)# **no qos cos-map 1**

#### **Command History**

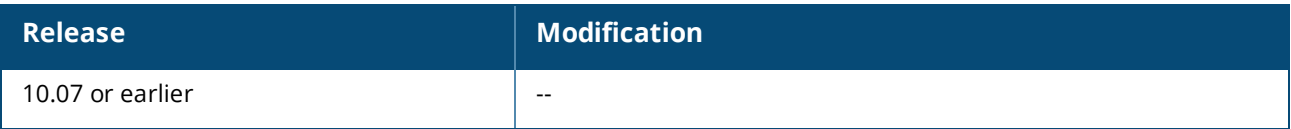

#### **Command Information**

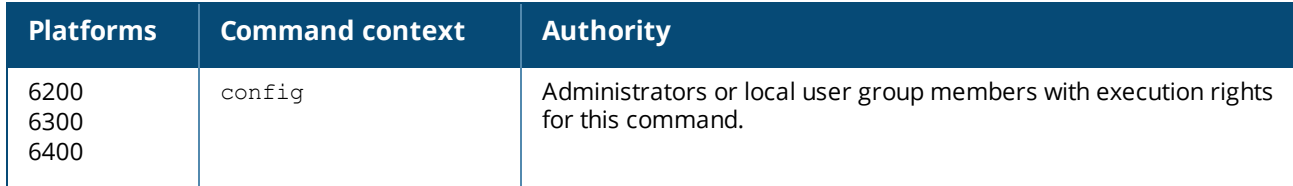

### <span id="page-34-0"></span>**qos dscp**

qos dscp *<CODE-POINT>* no qos dscp

#### **Description**

Configures a differentiated services code point (DSCP) remark for an Ethernet or LAG interface. IPV4 and IPV6 packets that ingress on the interface are remarked at egress using the configured DSCP value.

The remark only occurs when QoS trust mode on the interface is set to none. If a DSCP remark is configured and then trust mode is subsequently set to  $\cos$  or  $\text{dsep}$ , then the DSCP remark is ignored.

The following commands will show the remark status as *ignored* (incompatible Port Access Trust configuration) or *not applied* (incompatible QoS global or port trust configuration):

- show running-configuration
- show interface <INTERFACE-NAME>
- show interface <INTERFACE-NAME> qos

The no form of this command removes a CoS remark on an interface.

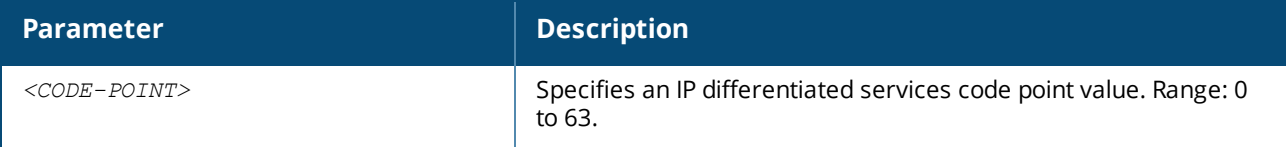

#### **Usage**

Order of operation for arriving IPv4 or IPv6 packets:

- 1. Trust none is applied with initial local-priority and color metadata assigned from the CoS Map entry index 0.
- 2. The local-priority value and the queue profile are then used to determine the queue for the packet.
- 3. The remark of the packet's DSCP metadata field is performed. When the packet is transmitted, its IPv4 or IPv6 DS header is remarked with the DSCP metadata.

For arriving non-IP packets:

Trust none is applied with initial local-priority and color metadata assigned from the CoS Map entry index 0. This selects the queue for packet scheduling. The PCP of any tagged non-IP packets is unchanged.

#### **Examples**

*On the 6400 Switch Series, interface identification differs.* Configuring a DSCP remark of **43** on interface **1/1/1**:

```
switch(config)# interface 1/1/1
switch(config-if)# qos trust none
switch(config-if)# qos dscp 43
```
Deleting a DSCP remark of **43** on interface **1/1/1**:

```
switch(config)# interface 1/1/1
switch(config-if)# no dscp 43
```
#### **Command History**

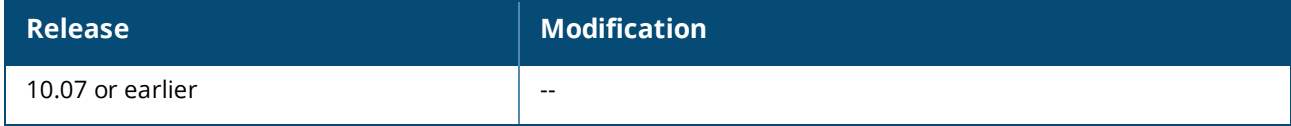

#### **Command Information**

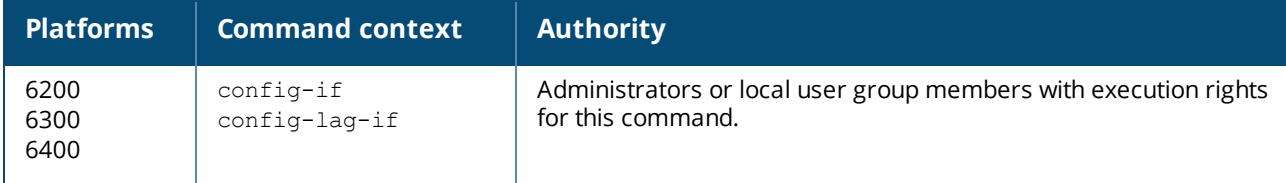

# <span id="page-36-0"></span>**qos dscp-map**

```
qos dscp-map <CODE-POINT> local-priority <PRIORITY-NUMBER> [color <COLOR>] [cos <PCP-VALUE>]
[name <DESCRIPTION>]
no qos dscp-map <CODE-POINT>
```
#### **Description**

Defines the local priority assigned to incoming packets for a specific IP differentiated services code point (DSCP) value. The DSCP map values are used to prioritize incoming packets when QoS trust mode is set to **dscp**.

The no form of this command restores the assignments for a code point to the default setting.

Use show qos dscp-map to view the current settings.To see the default DSCP map settings, use the following command:

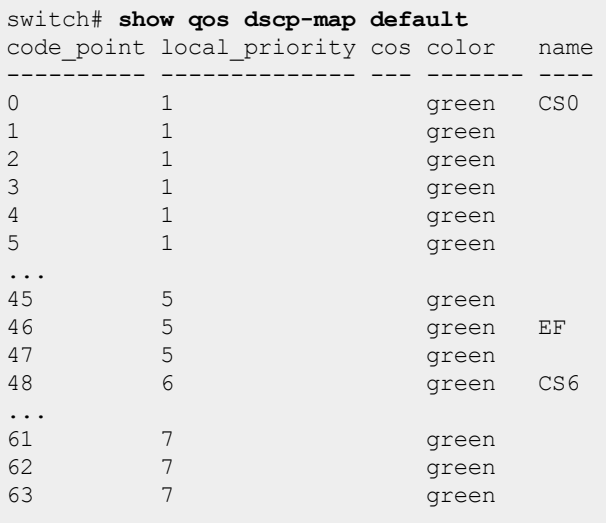

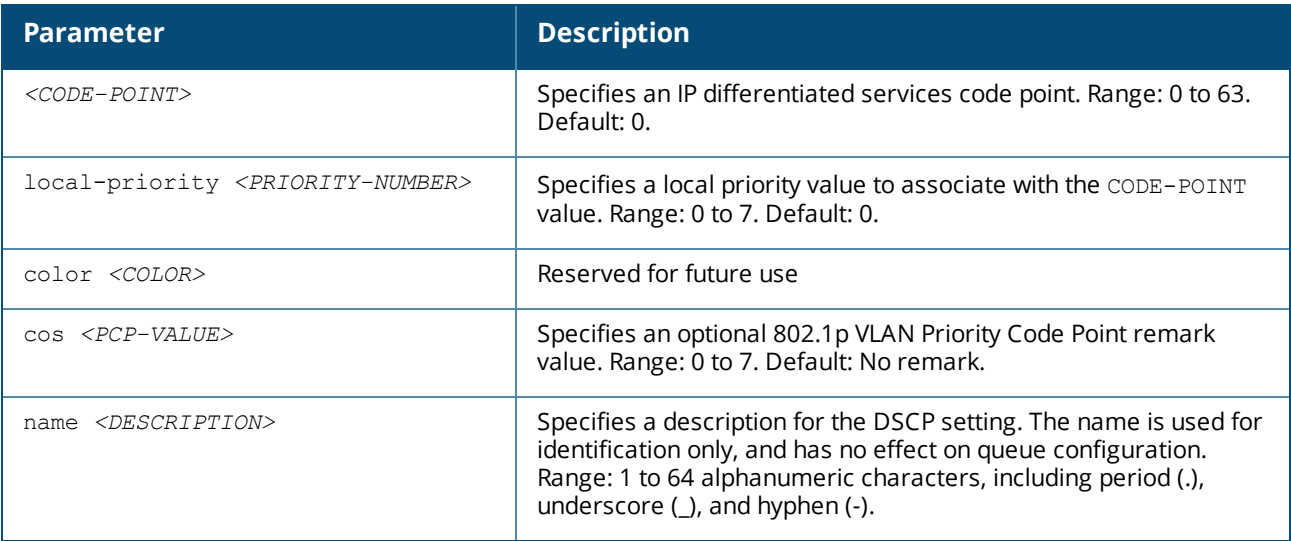

#### **Examples**

Setting code point **1** to a local priority of **2** and a CoS of **0**:

switch(config)# **qos dscp-map 1 local-priority 2 cos 0**

switch(config)# **no qos dscp-map 1**

#### **Command History**

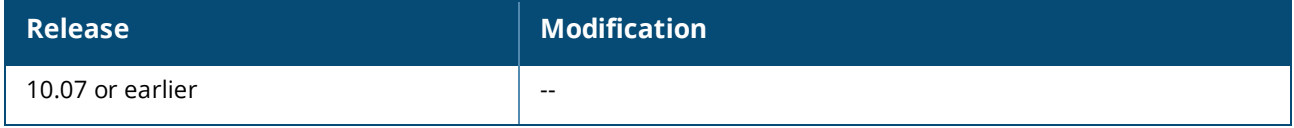

#### **Command Information**

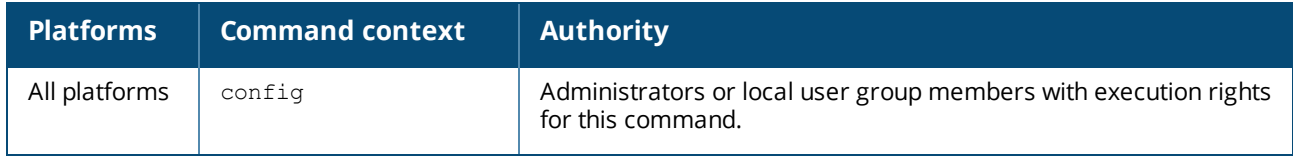

### <span id="page-37-0"></span>**qos queue-profile**

qos queue-profile *<NAME>* no qos queue-profile *<NAME>*

#### **Description**

Creates a new QoS queue profile and switches to the config-queue context for the profile. Or, if the specified QoS queue profile exists, this command switches to the config-queue context for the profile. A queue profile maps queues to local-priority values. Each profile has one to eight queues numbered 0 to 7. The larger the queue number, the higher its priority during transmission scheduling.

A queue profile named **factory-default** is defined by default and is automatically applied to all interfaces. It cannot be edited or deleted. Use the command show gos queue-profile factory-default to view this profile. Do not use show running-configuration, as it will only display changes from the initial values. Use show qos queue-profile [NAME] to view the status of all queue profiles or the settings of the named profile.

The no form of this command removes the specified QoS queue profile. Only profiles that are not currently applied can be removed.

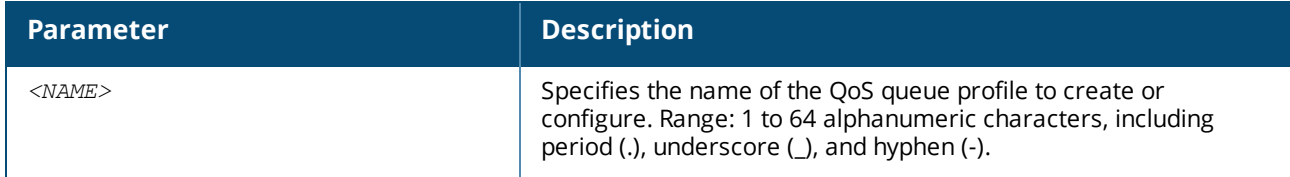

#### **Examples**

Creating the profile **myprofile**:

```
switch(config)# qos queue-profile myprofile
switch(config-queue)#
```
Deleting the profile **myprofile**:

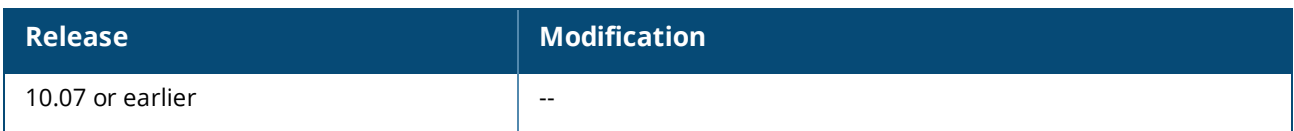

#### **Command Information**

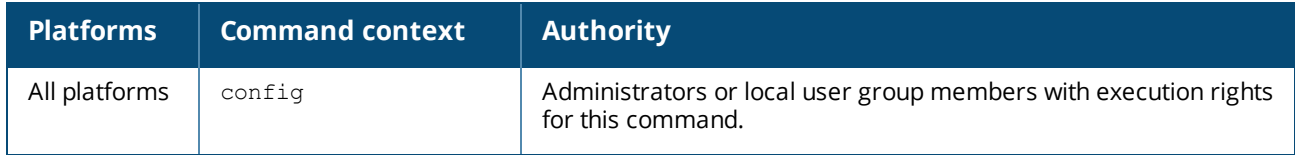

# <span id="page-38-0"></span>**qos schedule-profile**

```
qos schedule-profile <NAME>
no qos schedule-profile <NAME>
```
#### **Description**

Creates a QoS schedule profile and switches to the config-schedule context for the profile. If the specified schedule profile exists, this command switches to the config-schedule context for the profile. The schedule profile determines the order in which queues are selected to transmit a packet, and the amount of service defined for each queue.

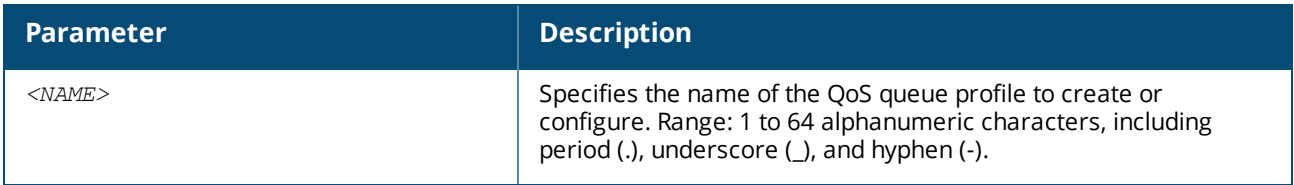

#### **Usage**

Queues in a schedule profile are numbered consecutively starting from zero. Queue zero is the lowest priority queue. The larger the queue number, the higher priority the queue has in scheduling algorithms.

A profile named **factory-default** is defined by default and applied to all interfaces. It cannot be edited or deleted. To see its settings, use the command:

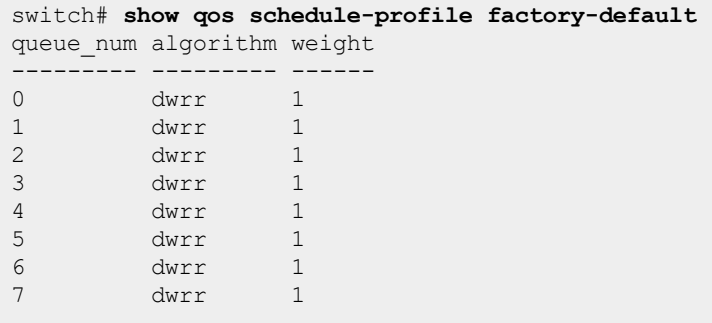

A profile named **strict** is predefined and cannot be edited or deleted. The strict profile services all queues of the queue profile to which it is applied, using the strict priority algorithm.

A schedule profile must be defined on all interfaces at all times.

There are two permitted configurations for a schedule profile:

- 1. All queues use the same scheduling algorithm (for example, DWRR).
- 2. The highest queue number uses strict priority, and all remaining (lower) queues use the same algorithm (for example, DWRR). This supports priority scheduling behavior necessary for the IETF RFC 3246 Expedited Forwarding specification (https://tools.ietf.org/html/rfc3246).

Only limited changes can be made to an applied schedule profile:

- $\blacksquare$  The weight of a dwrr queue.
- $\blacksquare$  The bandwidth of a strict queue.
- n The algorithm of the highest numbered queue can be swapped between dwrr and strict, and vice versa.

Applicable to REST: Any other changes will result in an unusable schedule profile, and the switch will revert to the factory-default profile until the profile is corrected.

The  $no$  form of this command removes the specified QoS schedule profile when it is not applied. Only profiles that are not currently applied to an interface can be removed.

#### **Examples**

Creating the schedule profile **myschedule**:

```
switch(config)# qos schedule-profile myschedule
switch(config-schedule)#
```
Deleting the schedule profile **myschedule**:

switch(config)# **no qos schedule-profile myschedule**

#### **Command History**

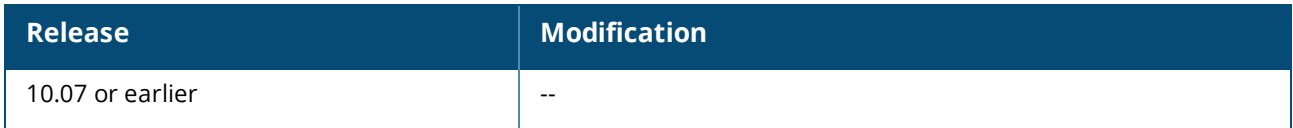

#### **Command Information**

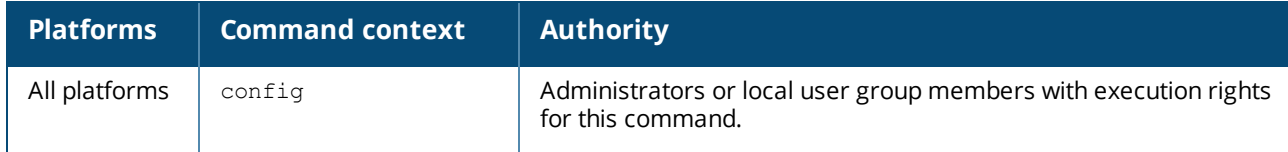

### <span id="page-39-0"></span>**qos shape**

qos shape *<RATE>* no qos shape

#### **Description**

Limits the egress bandwidth on an interface to a value that is lower than its line rate.

The no form of this command removes shaping from an interface.

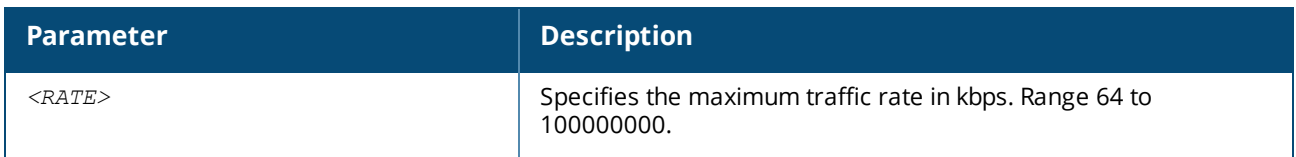

#### **Usage**

When the traffic rate destined for the port exceeds the configured egress bandwidth, the switch will buffer the excess up to the limit of the queues. Rates larger than the interface line rate will have no effect. When set on a LAG, each member Ethernet port independently shapes its egress bandwidth to the specified rate.

#### **Examples**

*On the 6400 Switch Series, interface identification differs.* Configuring an egress port shaping rate of 400 Mbps on interface **1/1/1**:

```
switch(config)# interface 1/1/1
switch(config-if)# qos shape 400000
```
Deleting egress port shaping on interface **1/1/1**:

```
switch(config)# interface 1/1/1
switch(config-if)# no qos shape
```
#### **Command History**

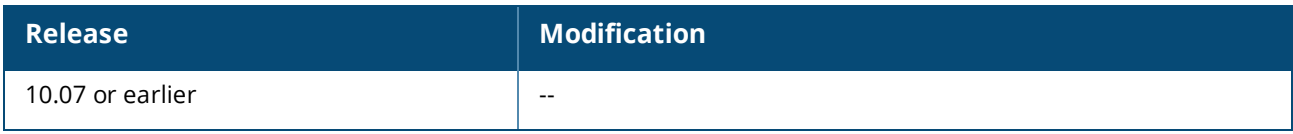

#### **Command Information**

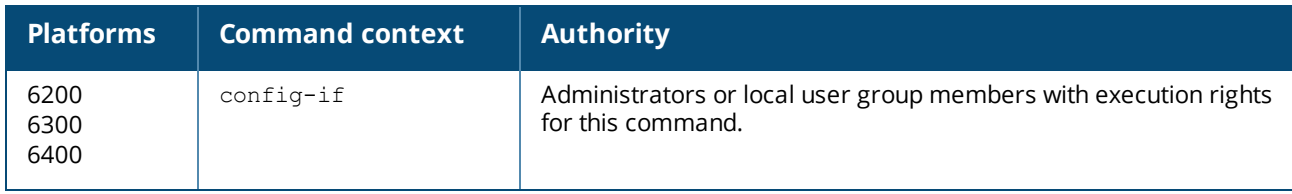

### <span id="page-40-0"></span>**qos trust**

```
qos trust {none | cos | dscp}
no qos trust
```
#### **Description**

In the config context:

<sup>n</sup> This command sets the trust mode that is globally applied to all interfaces that do not have a trust mode configured.

 $\blacksquare$  The no form of this command restores all interfaces that do not currently have a trust mode configured to the default setting.

In the config-if context:

- $\blacksquare$  This command sets the trust mode override for a specific interface.
- $\blacksquare$  The no form of this command clears a trust mode override. The interface then uses the global setting. This is the only way to remove a trust mode override.

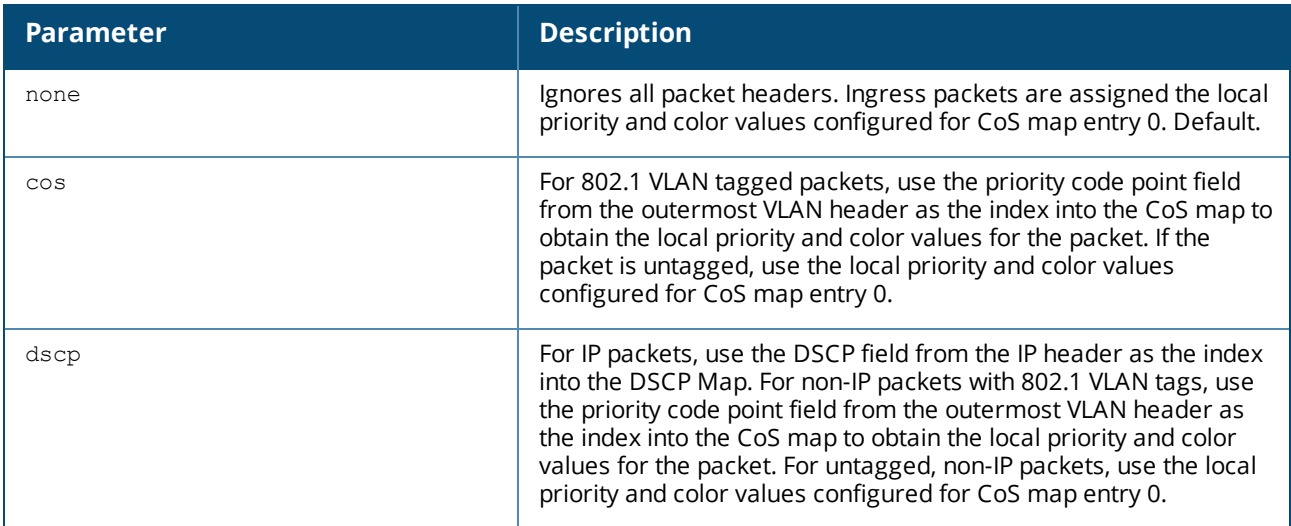

#### **Example**

Setting the global trust mode to **dscp**, which is applied to all interfaces that do not already have an individual trust mode configured. An override is then applied to interface **2/2/2**, and LAG 100, setting trust mode to **cos**:

```
switch(config)# qos trust dscp
switch(config)# interface 2/2/2
switch(config-if)# qos trust cos
switch(config-if)# interface lag 100
switch(config-if)# qos trust cos
```
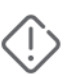

**WARNING:** QoS port remark configurations are not applied when the QoS trust mode is *mode*. This warning message is seen if a port trust command other than *trust none* is attempted when there is already a remark configuration on the port. To restore the old remark configuration, configure the port trust mode to *none*.

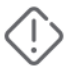

**WARNING:** QoS port remark configurations are not applied when the global QoS trust mode is *mode*. This warning message is seen if a port *no qos trust* command is attempted when there is already a remark configuration on the port and the global trust mode is not *none*. To re-apply the remark configuration, set the port trust mode to *none*.

#### **Command History**

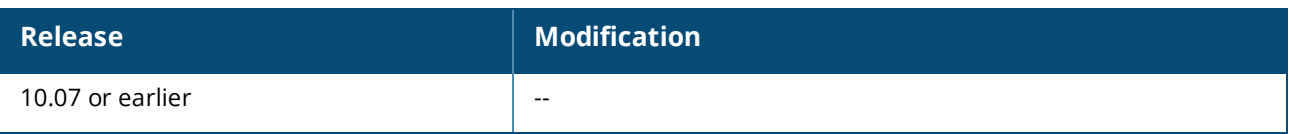

#### **Command Information**

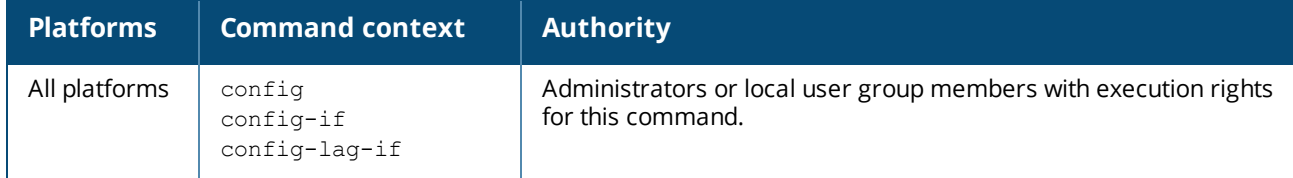

### <span id="page-42-0"></span>**rate-limit**

```
rate-limit {broadcast | multicast | unknown-unicast | icmp {ip-all | ipv4 | ipv6}} <RATE>
{kbps | pps}
no rate-limit {broadcast | multicast | icmp}
```
#### **Description**

Sets the amount of traffic of a specific type that can ingress on an Ethernet interface, or on each port of a LAG interface. Rate limits are enforced separately on each individual member of a LAG, not on the LAG as a whole.

The no form of this command removes the traffic limit for the specified traffic type.

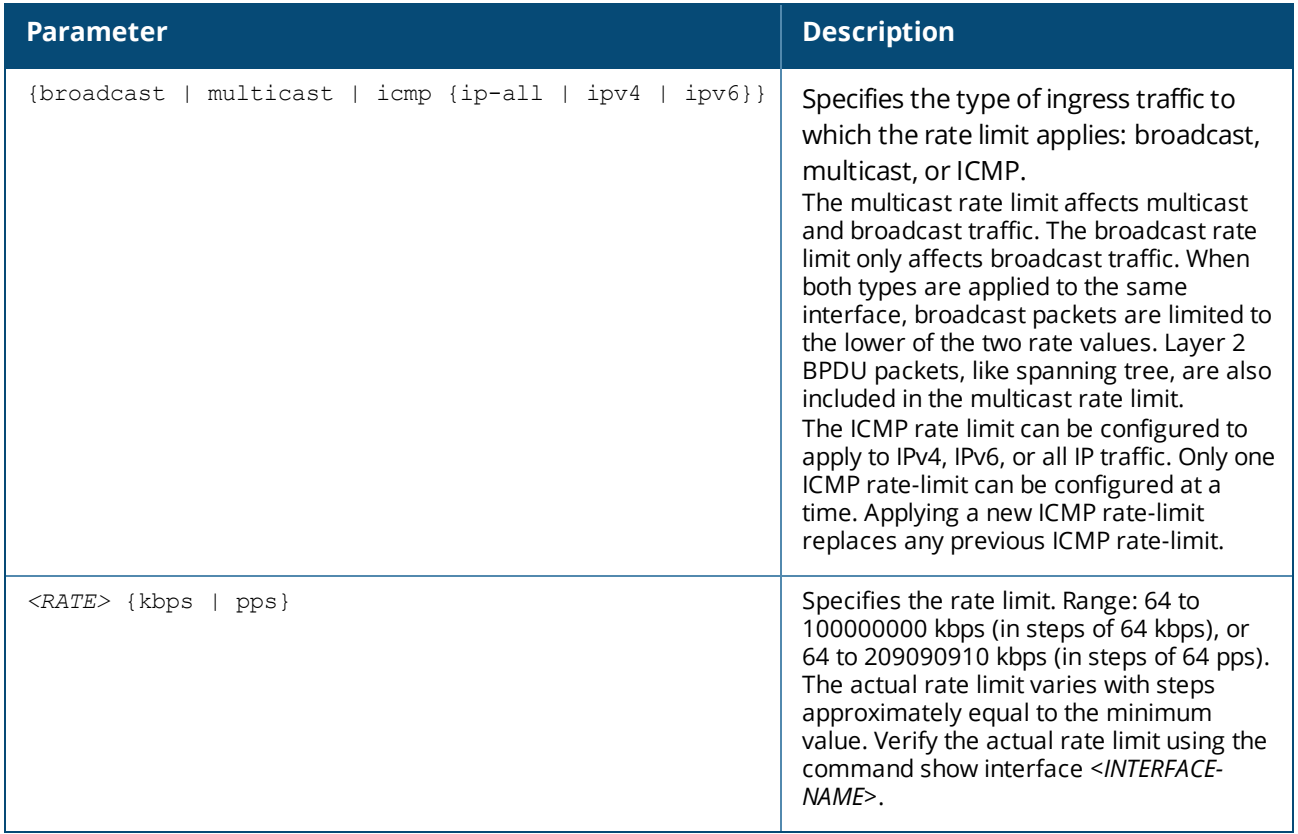

#### **Examples**

*On the 6400 Switch Series, interface identification differs.*

Limiting broadcast traffic to **2000pps** on interface **1/1/3**:

```
switch(config)# interface 1/1/3
switch(config-if)# rate-limit broadcast 500 kbps
```
Limiting all ICMP IPv4 traffic to **10000kbps** on interface **1/1/3**:

```
switch(config)# interface 1/1/3
switch(config-if)# rate-limit icmp ipv4 10000 kbps
```
Viewing the results of the previous configuration settings:

```
switch# show interface 1/1/3 qos
Interface 1/1/3 is up
Admin state is up
Description:
Hardware: Ethernet, MAC Address: 08:97:34:b1:20:00
MTU 1500
Type 1000BT
qos trust none
rate-limit broadcast 2000 pps
(2000 actual)
rate-limit icmp ip-all 10000 kbps
(10000 actual)
Speed 1000 Mb/s
L3 Counters: Rx Disabled, Tx Disabled
Auto-Negotiation is on
Flow-control: off
Rx
           0 input packets 0 bytes
           0 input error 0 dropped
          0 CRC/FCS
     L3:
          0 packets, 0 bytes
Tx
         127 output packets 16510 bytes
           0 input error 0 dropped
          0 collision
      L3:
          0 packets, 0 bytes
```
#### **Command History**

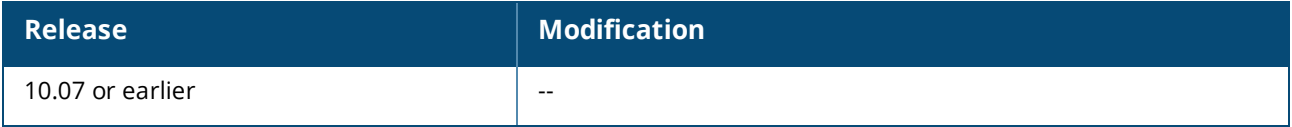

#### **Command Information**

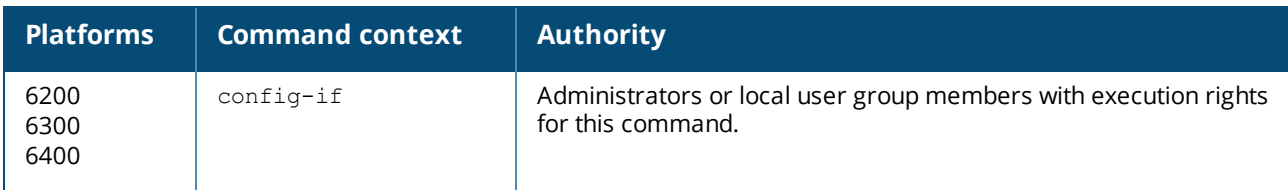

# <span id="page-44-0"></span>**show interface queues**

show interface *<INTERFACE-NAME>* queues

#### **Description**

Displays interface-level queue statistics.

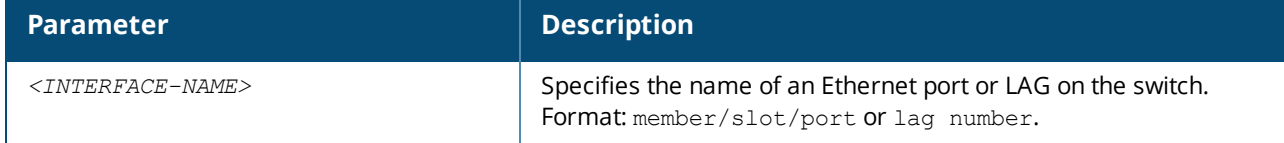

#### **Usage**

Statistics include:

- **Tx Bytes**: Total bytes transmitted. The byte count may include packet headers and internal metadata that are removed before the packet is transmitted. Packet headers added when the packet is transmitted may not be included. The byte count includes any packets subsequently dropped by an egress ACL (6300 Series Switch only).
- **Tx Packets:** Total packets transmitted. The count includes packets subsequently dropped by an egress ACL (6300 Series Switch only).
- **Tx Drops:** Total packets dropped by an egress queue due to insufficient capacity.
- **Tx Drops:** For the 6300 Series Switch total packets dropped by an egress queue due to insufficient capacity. For the 6400 Series Switch sum of packets that were dropped across all line modules by Virtual Output Queues (VOQs) destined for the egress port queue due to insufficient capacity. As the counts are read separately from each line module, the sum is not an instantaneous snapshot.

#### **Examples**

*On the 6400 Switch Series, interface identification differs.*

Showing queue statistics for interface **1/1/5**:

```
switch# show interface 1/1/5 queues
Interface 1/1/5 is down
Admin state is up<br>Tx Bytes
                 Tx Packets Tx Drops
\begin{array}{ccccccc}\n 0 & & & & 0 & & & 3 \\
 0 & & & & & 3 & & 0 \\
 01 & & & & & 15356 & & & & 73 & & & 0\n \end{array}Q1 15356 73<br>Q2 0 0
Q2 0 0 0
Q3 0 0 0
\mathbb{Q}4 0 0 0 0 0
Q5 0 0 0
Q6 0 0 0
\overline{Q7} 0 0 0 0 0
```
Showing queue statistics for interface **lag 1**:

```
switch# show interface lag 1 queues
Aggregate-name lag1
Aggregated-interfaces :
1/1/6 1/1/7
Speed 20000 Mb/s
             Tx Bytes Tx Packets Tx Drops
```
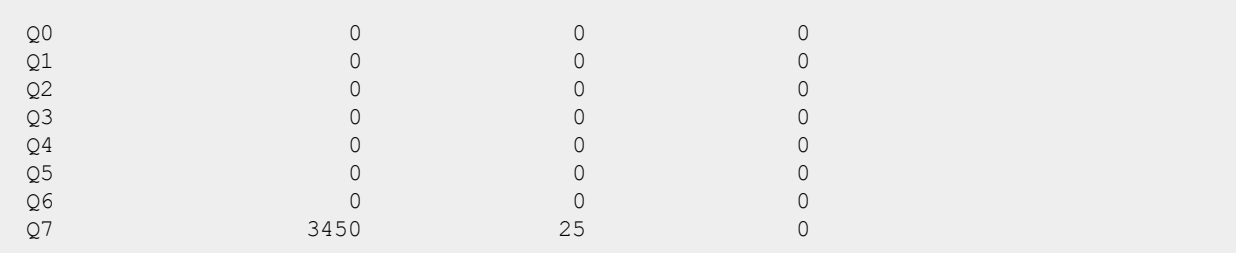

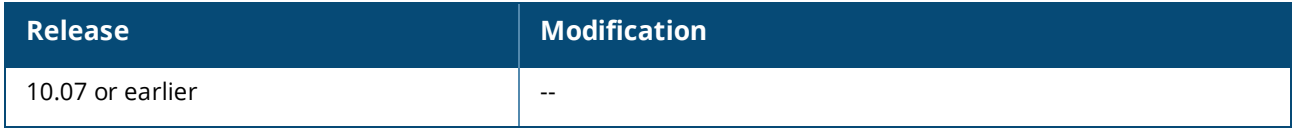

#### **Command Information**

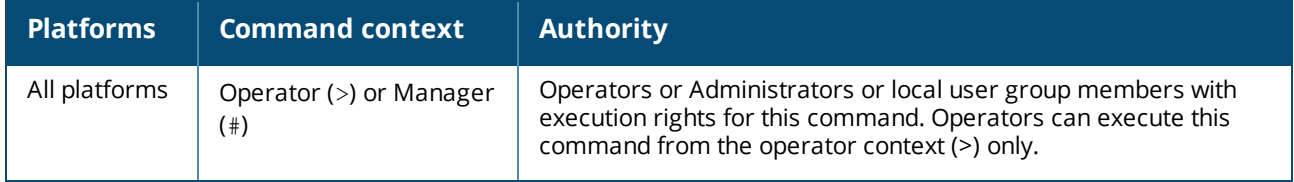

### <span id="page-45-0"></span>**show interface qos**

show interface *<INTERFACE-NAME>* qos

#### **Description**

Shows various QoS settings for a specific interface.

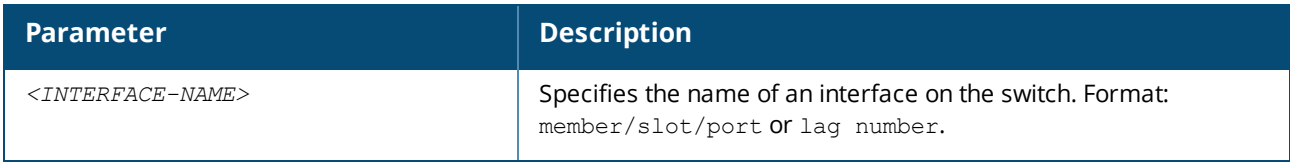

#### **Examples**

*On the 6400 Switch Series, interface identification differs.*

Showing QoS settings for interface **1/1/5**:

```
switch# show interface 1/1/5 qos
Interface 1/1/5 is up
Admin state is up
qos trust none (global)
qos queue-profile factory-default (global)
qos schedule-profile factory-default (global)
qos cos 5
qos dscp 47
rate-limit broadcast 40000 kbps (40000 actual)
rate-limit icmp ip-all 10000 kbps (10000 actual)
Forwarded Pkts Dropped Pkts Forwarded Bytes Dropped Bytes
Broadcast: 1044658890 944468 1044 1044658890
     85662408
```
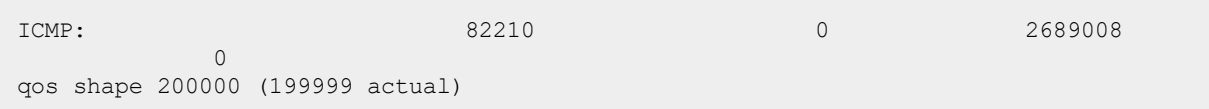

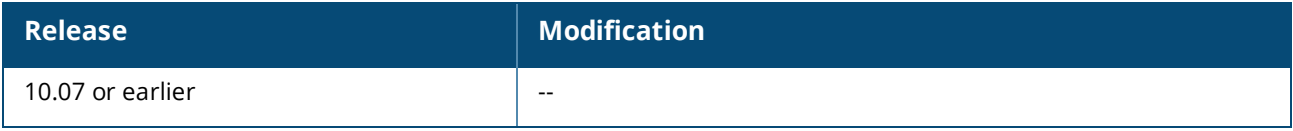

#### **Command Information**

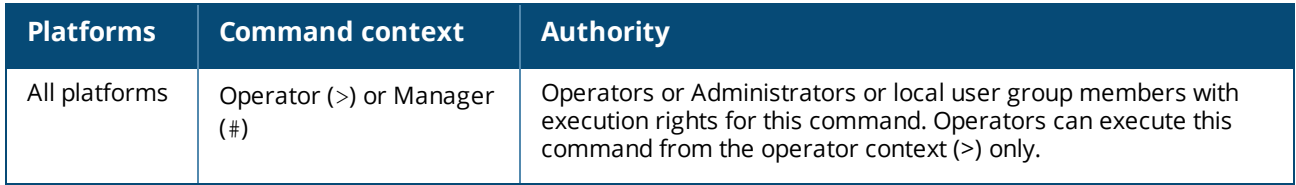

# <span id="page-46-0"></span>**show qos cos-map**

show qos cos-map [default] [vsx-peer]

NOTE: The vsx-peer parameter is not supported by the 6300 Series Switch

#### **Description**

Shows the global QoS CoS code point settings, or the factory default settings.

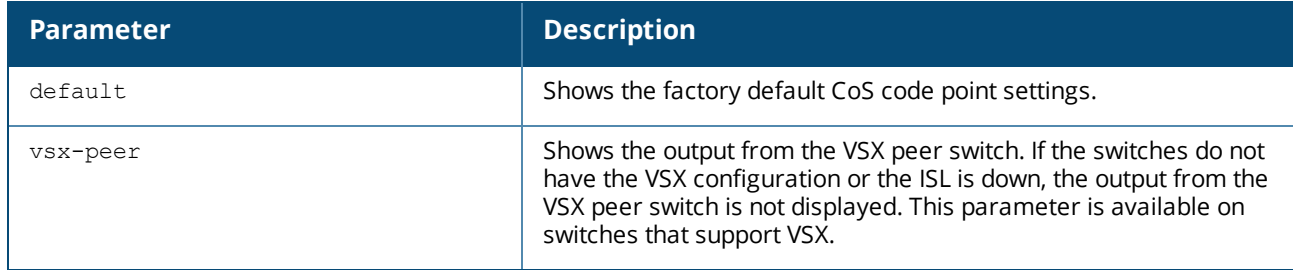

#### **Examples**

Showing the current CoS map:

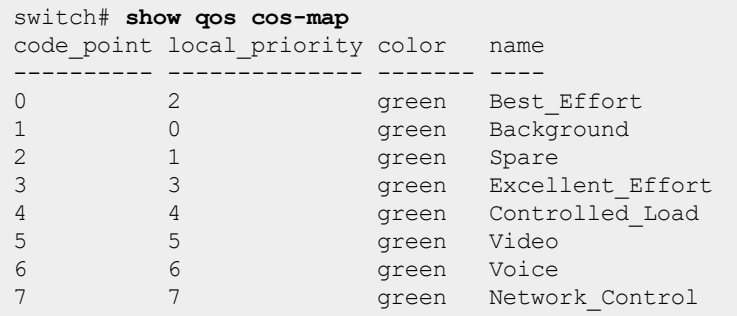

Showing the default CoS map:

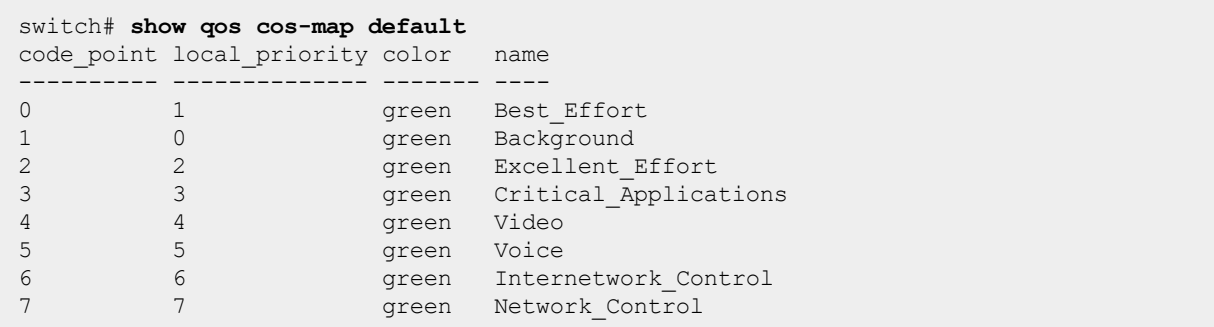

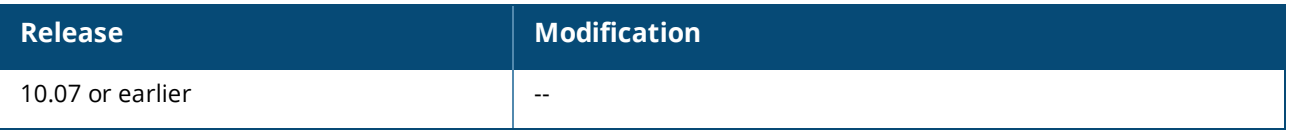

#### **Command Information**

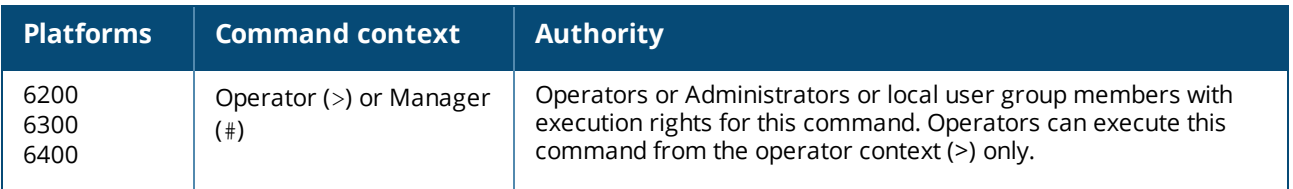

# <span id="page-47-0"></span>**show qos dscp-map**

```
show qos dscp-map [default] [vsx-peer]
```
NOTE: The vsx-peer parameter is not supported by the 6300 Series Switch

#### **Description**

Displays the current or default global QoS dscp-map.

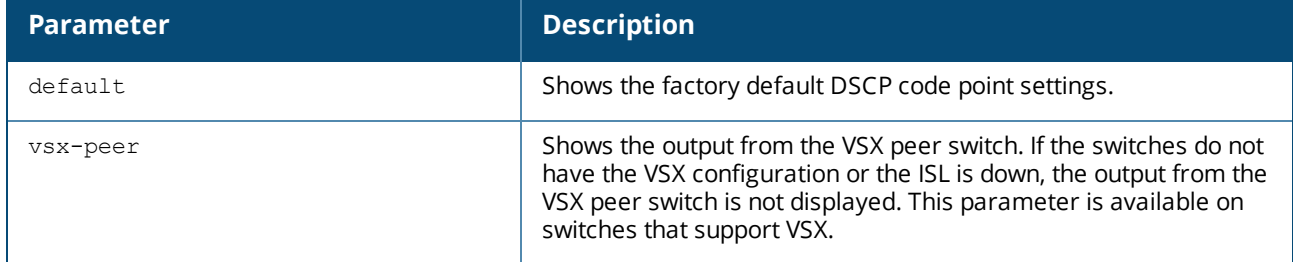

#### **Examples**

Showing the current QoS DSCP map:

```
switch# show qos dscp-map
code point local priority cos color name
```
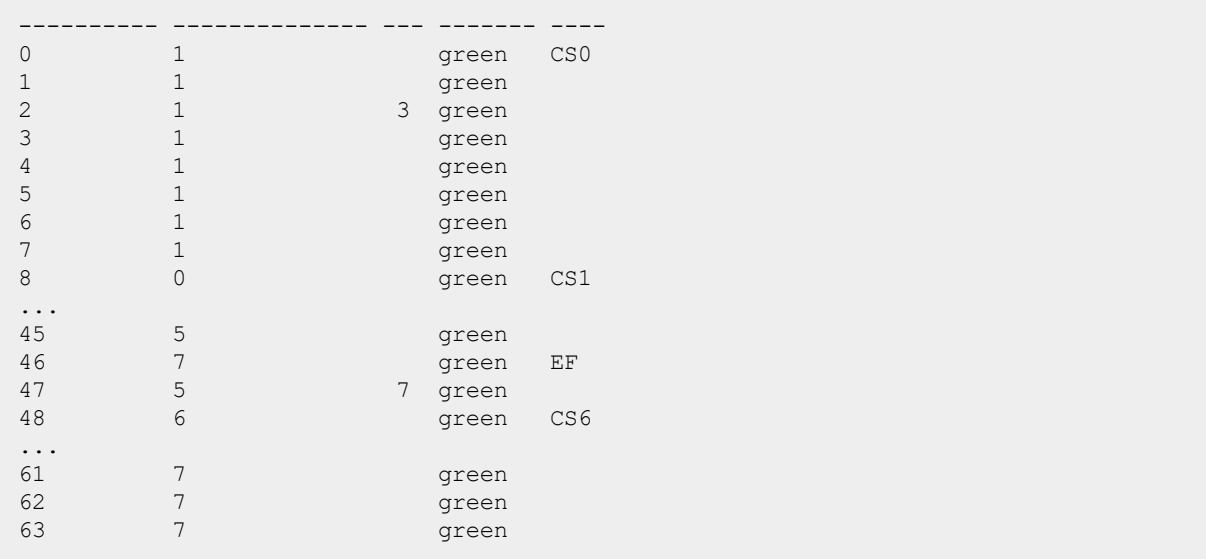

Showing the default QoS DSCP map:

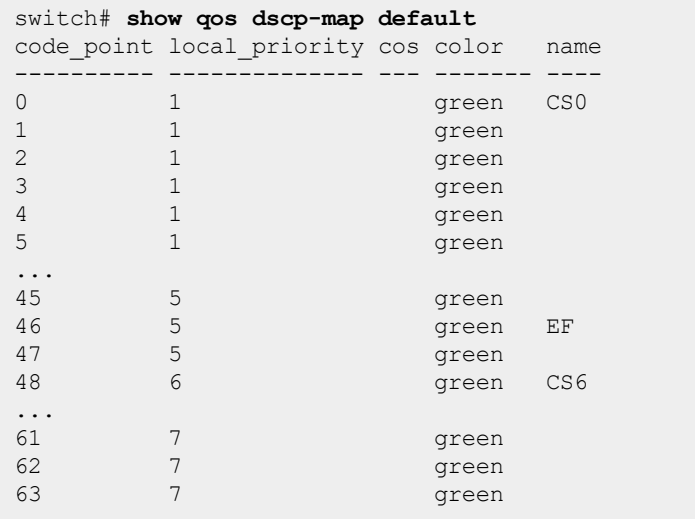

### **Command History**

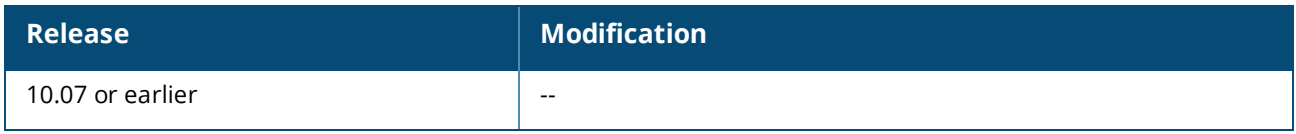

### **Command Information**

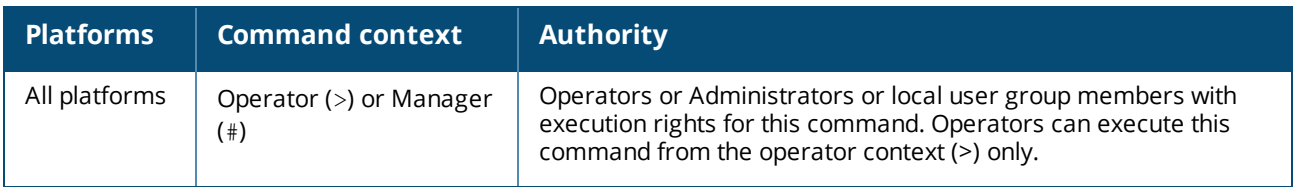

# <span id="page-48-0"></span>**show qos queue-profile**

**NOTE:** The vsx-peer parameter is not supported by the 6300 Series Switch

#### **Description**

Shows the status of all queue profiles, or a specific queue profile.

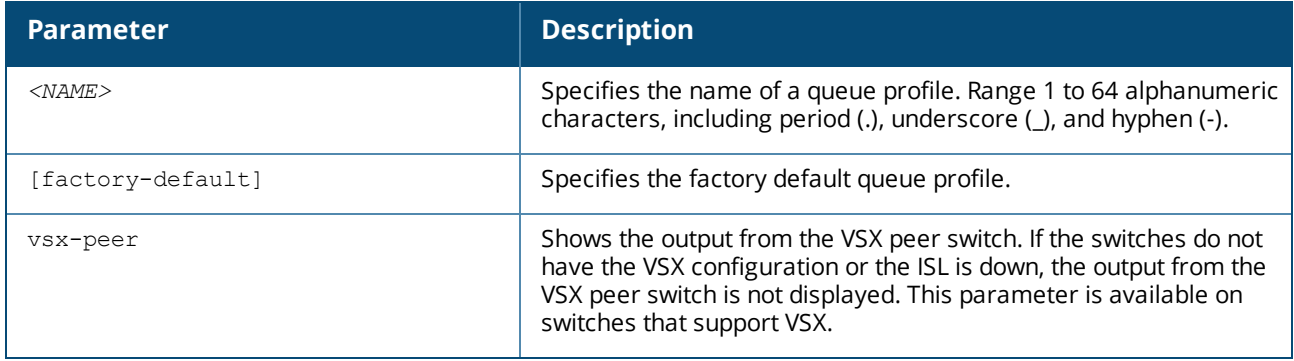

#### **Usage**

The status of a queue profile can be:

- <sup>n</sup> Applied The profile is actively being used by the switch.
- <sup>n</sup> Complete The profile meets the criteria to be applied.
- n Incomplete The profile does not meet the criteria to be applied.

For a queue profile to be complete and ready to be applied:

- <sup>n</sup> All eight local priorities must be mapped to some queue.
- $\blacksquare$  There can be 1 to 8 queues.
- $\blacksquare$  The queues must be consecutively numbered starting at zero.

#### **Examples**

Showing the settings of the factory default queue profile:

```
switch# show qos queue-profile factory-default
queue_num local_priorities name
--------- ---------------- ----
0 0
\begin{array}{ccc} 1 & \hspace{1.5cm} & 1 \\ 2 & \hspace{1.5cm} & 2 \end{array}\begin{array}{ccc} 2 & 2 \\ 3 & 3 \end{array}3 3
\begin{array}{ccc} 4 & 4 \\ 5 & 5 \end{array}5 5
6 6
7 7
```
#### **Command History**

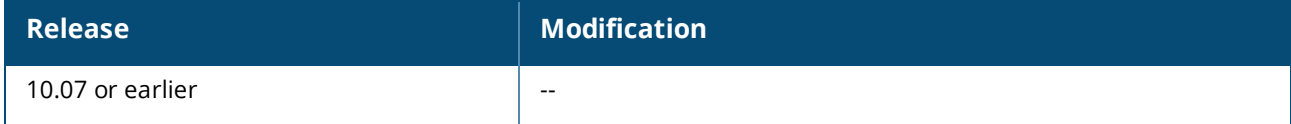

#### **Command Information**

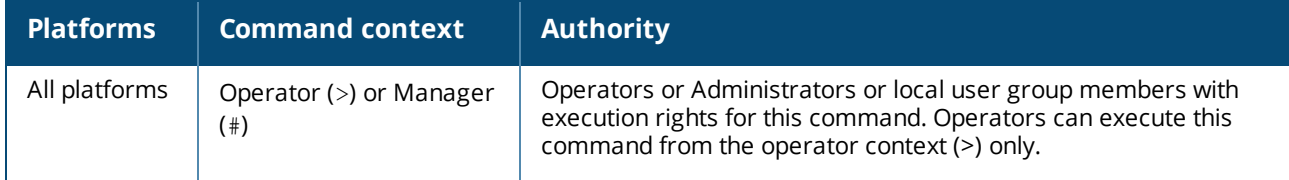

### <span id="page-50-0"></span>**show qos schedule-profile**

show qos schedule-profile [*<NAME>* | factory-default | strict] [vsx-peer]

NOTE: The vsx-peer parameter is not supported by the 6300 Series Switch

#### **Description**

Shows the status of all schedule profiles, or a specific schedule profile.

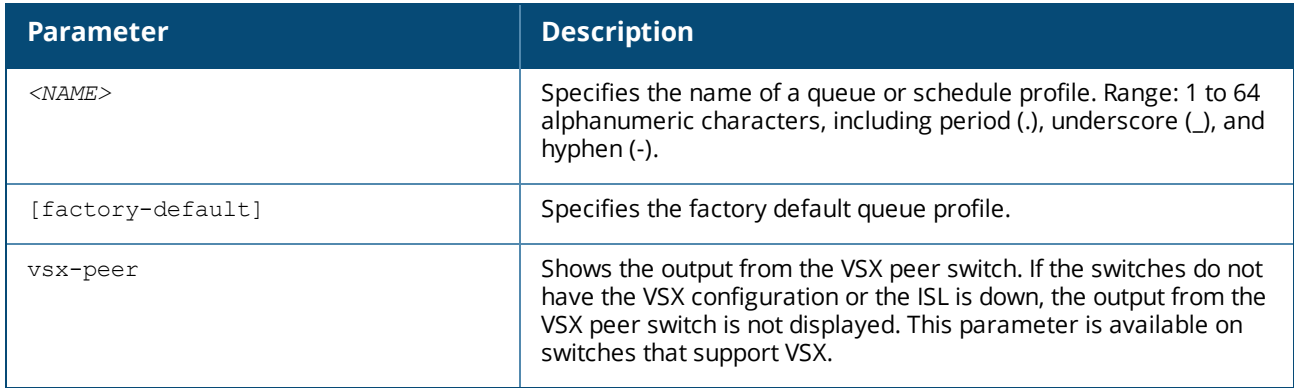

#### **Usage**

The status of a schedule profile can be:

- **n** Applied The profile is actively being used by one or more ports.
- <sup>n</sup> Complete The profile meets the criteria to be applied.
- **n** Incomplete The profile does not meet the criteria to be applied.

For a schedule profile to be complete and ready to be applied it must have:

- n An algorithm for each queue defined by the applied queue profile.
- <sup>n</sup> All queues must use the same algorithm except for the highest numbered queue, which may be strict.

#### **Example**

Showing the status of all schedule profiles:

```
switch# show qos schedule-profile
profile_status profile_name
-------------- ------------
applied myschedule
complete factory-default
complete Test
```
Showing the configuration of factory default schedule profile:

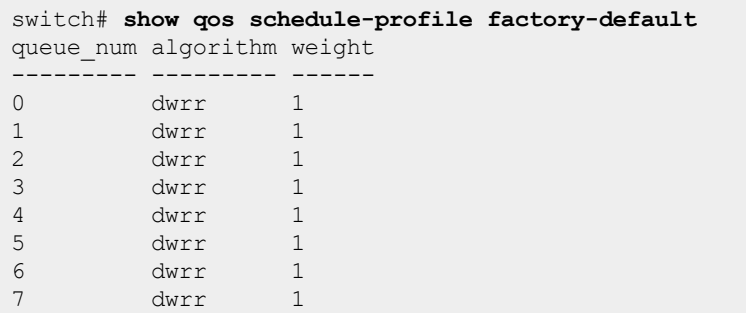

#### **Command History**

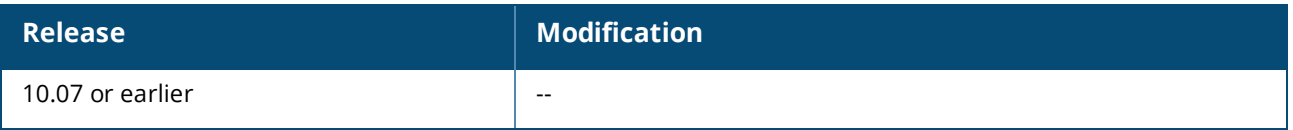

#### **Command Information**

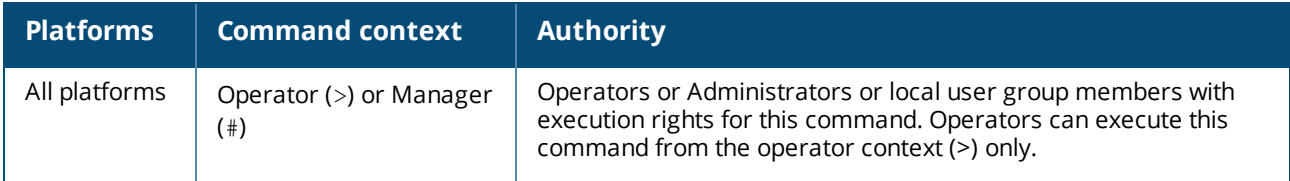

### <span id="page-51-0"></span>**show qos trust**

show qos trust [default] [vsx-peer]

**NOTE:** The vsx-peer parameter is not supported by the 6300 Series Switch

#### **Description**

Shows the global QoS trust settings, or the factory default settings.

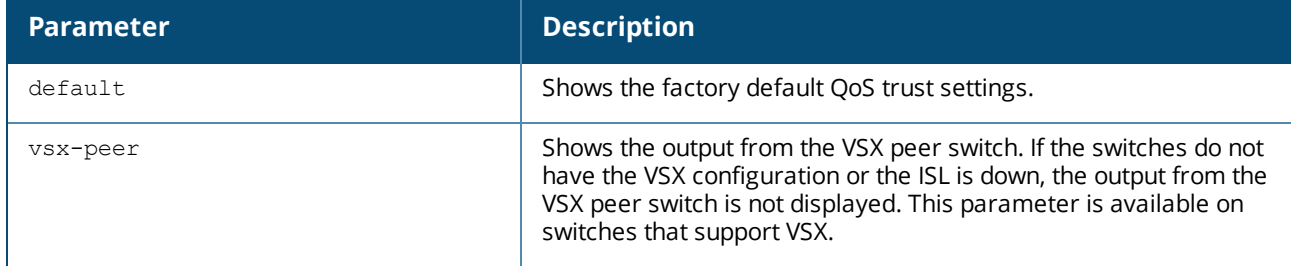

#### **Examples**

Showing the current QoS trust settings:

```
switch# show qos trust
qos trust cos
```

```
switch# show qos trust default
qos trust none
```
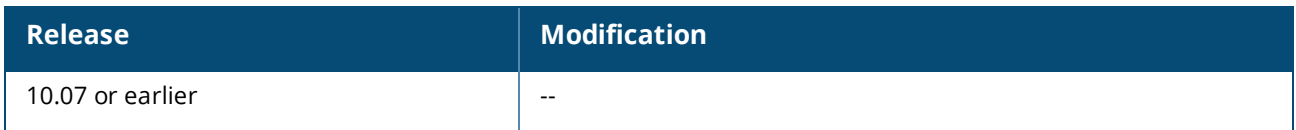

#### **Command Information**

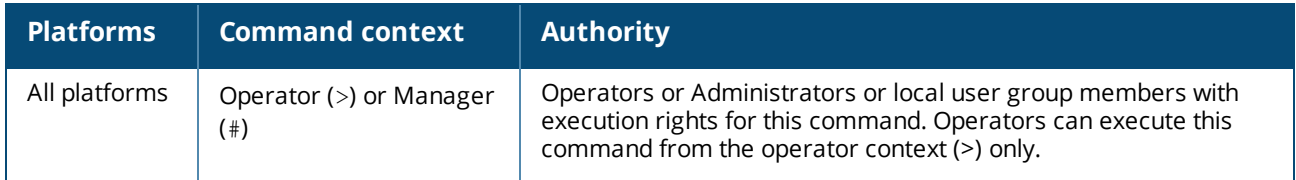

### <span id="page-52-0"></span>**strict queue**

strict queue *<QUEUE-NUMBER>* [[max-bandwidth *<BANDWIDTH>*]] no strict queue *<QUEUE-NUMBER>*

#### **Description**

Assigns the strict priority algorithm to a queue. Strict priority services all packets waiting in a queue, before servicing the packets in lower priority queues.

Egress queue shaping can be configured using the  $max-bandwidth$  option to limit the amount of traffic transmitted per output queue. The buffer associated with each egress queue stores the excess traffic to smooth the output rate. Sustained rates of traffic above the maximum bandwidth will eventually fill the output queue causing tail drops. Use the command show interface to determine if any tail drop errors have occurred.

The  $no$  form of this command removes the queue configuration from the schedule profile. To remove only egress queue shaping, re-enter the strict queue command without the max-bandwidth parameter.

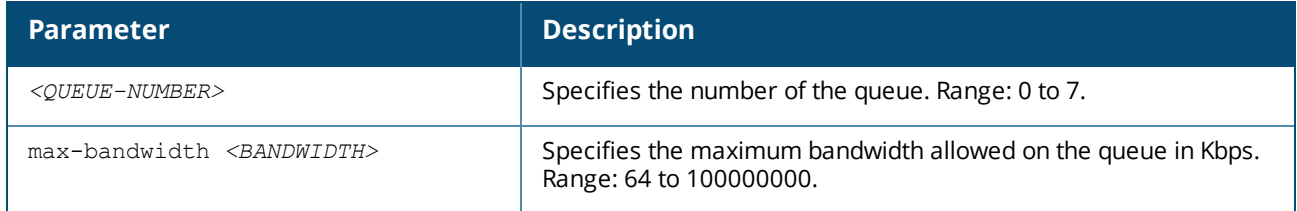

#### **Usage**

Either all the queues of the schedule profile can be *strict* or just the highest numbered queue. When applied to a LAG, each member Ethernet port independently schedules its egress transmissions using the strict settings. Only limited changes can be made to a *strict* queue that is part of an applied schedule profile:

- The max-bandwidth settings.
- <sup>n</sup> The highest numbered queue can be swapped between *strict* and *dwrr*` or *min-bandwidth* (only applicable for the Aruba 6300 Series Switch)
- <sup>n</sup> The highest numbered queue can be swapped between *strict* and *dwrr* (only applicable for the Aruba 6400 Series Switch)

Any other changes or removing a queue (no strict queue) will result in an unusable schedule profile. If that schedule profile is applied in the interface context, the switch will revert to the schedule profile applied in the global context until the profile is corrected. If that schedule profile is applied in the global context, the switch will revert to using the factory-default profile until the profile is corrected.

#### **Examples**

Assigning strict priority to queue **7** in the schedule profile **myschedule**:

```
switch(config)# qos schedule-profile myschedule
switch(config-schedule)# strict queue 7
```
Deleting strict priority from queue **7** in the schedule profile **myschedule**:

```
switch(config)# qos schedule-profile myschedule
switch(config-schedule)# no strict queue 7
```
Assigning strict priority to queue **7** in the schedule profile **myschedule** with a maximum bandwidth of 10000 Kbps:

```
switch(config)# qos schedule-profile myschedule
switch(config-schedule)# strict queue 7 max-bandwith 10000
```
#### **Command History**

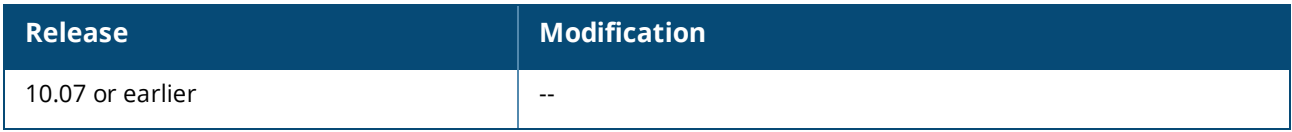

#### **Command Information**

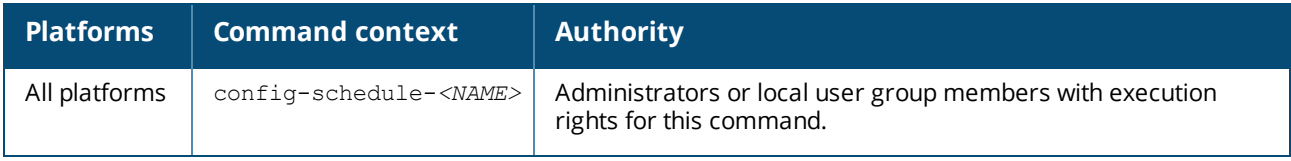

# <span id="page-54-1"></span><span id="page-54-0"></span>**Accessing Aruba Support**

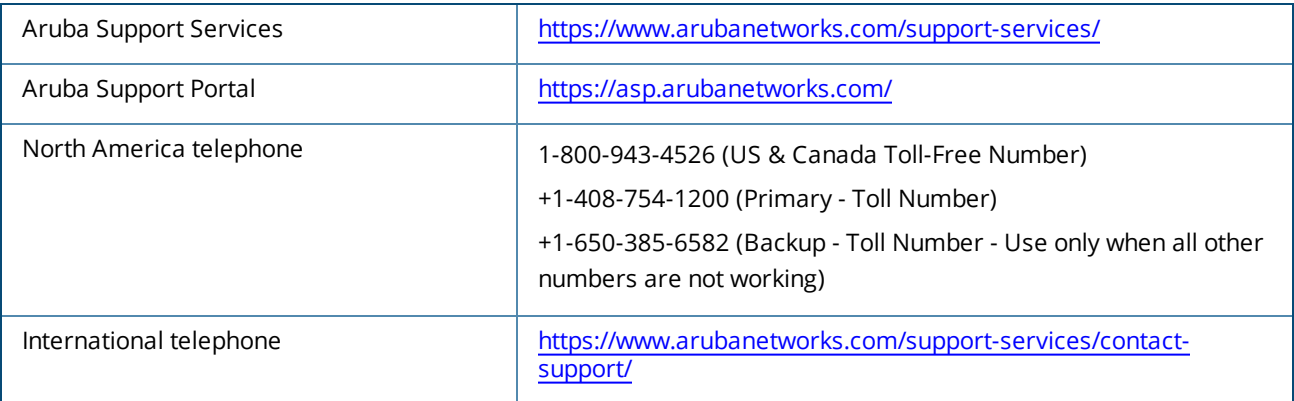

Be sure to collect the following information before contacting Support:

- Technical support registration number (if applicable)
- **Product name, model or version, and serial number**
- **Operating system name and version**
- **Firmware version**
- **FIGM** Error messages
- Product-specific reports and logs
- Add-on products or components
- Third-party products or components

#### **Other useful sites**

Other websites that can be used to find information:

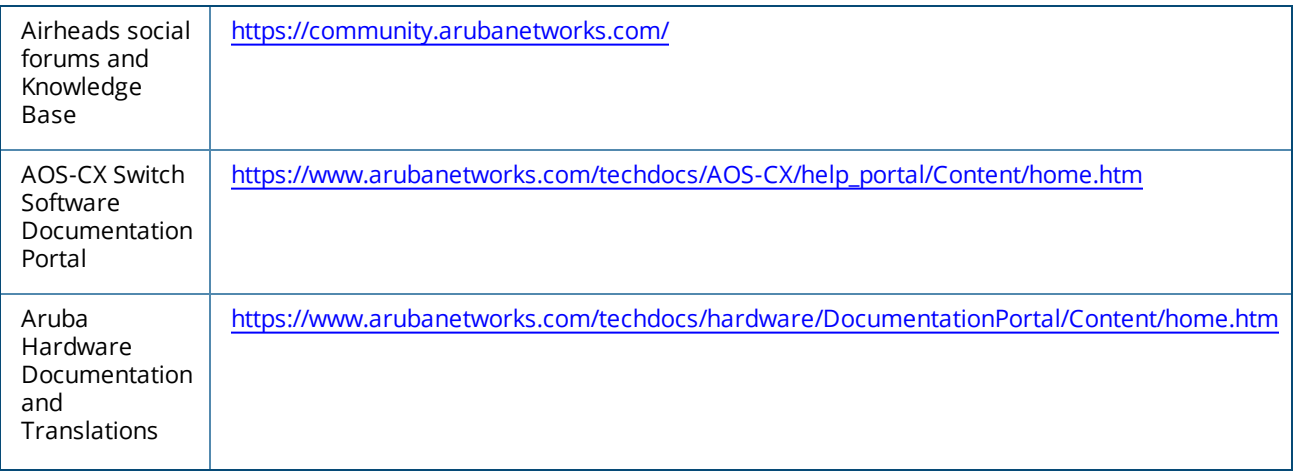

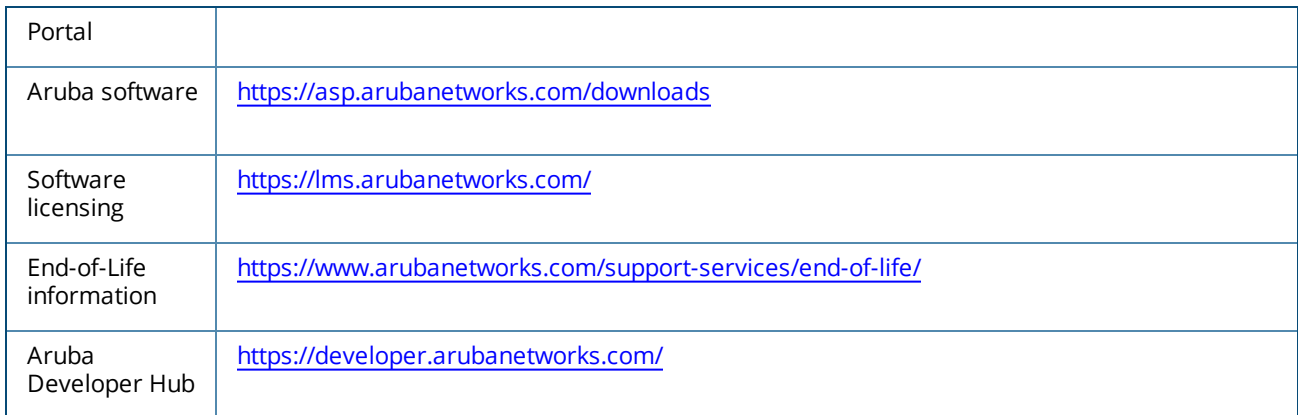

# <span id="page-55-0"></span>**Accessing Updates**

You can access updates from the Aruba Support Portal or the HPE My Networking Website.

### <span id="page-55-1"></span>**Aruba Support Portal**

#### <https://asp.arubanetworks.com/downloads>

If you are unable to find your product in the Aruba Support Portal, you may need to search My Networking, where older networking products can be found:

### <span id="page-55-2"></span>**My Networking**

#### <https://www.hpe.com/networking/support>

To view and update your entitlements, and to link your contracts and warranties with your profile, go to the Hewlett Packard Enterprise Support Center **More Information on Access to Support Materials** page:

<https://support.hpe.com/portal/site/hpsc/aae/home/>

Access to some updates might require product entitlement when accessed through the Hewlett Packard Enterprise Support Center. You must have an HP Passport set up with relevant entitlements.

Some software products provide a mechanism for accessing software updates through the product interface. Review your product documentation to identify the recommended software update method.

To subscribe to eNewsletters and alerts:

<https://asp.arubanetworks.com/notifications/subscriptions> (requires an active Aruba Support Portal (ASP) account to manage subscriptions). Security notices are viewable without an ASP account.

# <span id="page-55-3"></span>**Warranty Information**

To view warranty information for your product, go to [https://www.arubanetworks.com/support](https://www.arubanetworks.com/support-services/product-warranties/)[services/product-warranties/](https://www.arubanetworks.com/support-services/product-warranties/).

# <span id="page-55-4"></span>**Regulatory Information**

To view the regulatory information for your product, view the *Safety and Compliance Information for Server, Storage, Power, Networking, and Rack Products*, available at [https://www.hpe.com/support/Safety-](https://www.hpe.com/support/Safety-Compliance-EnterpriseProducts)[Compliance-EnterpriseProducts](https://www.hpe.com/support/Safety-Compliance-EnterpriseProducts)

#### **Additional regulatory information**

Aruba is committed to providing our customers with information about the chemical substances in our products as needed to comply with legal requirements, environmental data (company programs, product recycling, energy efficiency), and safety information and compliance data, (RoHS and WEEE). For more information, see [https://www.arubanetworks.com/company/about-us/environmental-citizenship/.](https://www.arubanetworks.com/company/about-us/environmental-citizenship/)

# <span id="page-56-0"></span>**Documentation Feedback**

Aruba is committed to providing documentation that meets your needs. To help us improve the documentation, send any errors, suggestions, or comments to Documentation Feedback [\(docsfeedback](mailto:docsfeedback-switching@hpe.com)[switching@hpe.com](mailto:docsfeedback-switching@hpe.com)). When submitting your feedback, include the document title, part number, edition, and publication date located on the front cover of the document. For online help content, include the product name, product version, help edition, and publication date located on the legal notices page.